daf220\_bu\_2609140572\_003.fm Seite 1 Montag, 8. September 2008 2:22 14∓

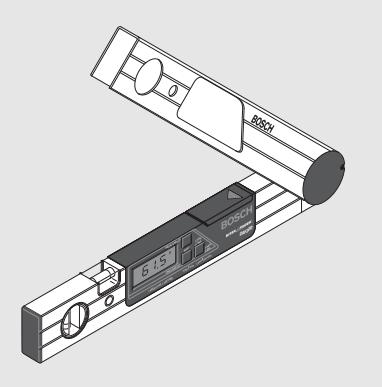

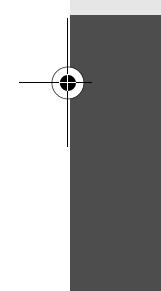

© Robert Bosch Tool Corporation 1800 W. Central Road Mt. Prospect, IL 60056-2230 Exportado por:<br>Robert Bosch Tool Corporation<br>Mt. Prospect, IL 60056-2230, E.U.A.<br>Importado a México por:<br>Robert Bosch, S.A. de C.V.,<br>Calle Robert Bosch No. 405,<br>Zolla Industrial, Toluca, Edo. de México,<br>C.P. 50070, Tel. (7

**2 609 140 572** (09/08) T Printed in Malaysia

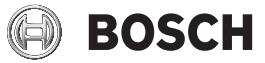

**us** Original instructions

**DAF220**

- **fr** Notice originale
- **es** Manual original

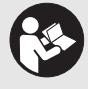

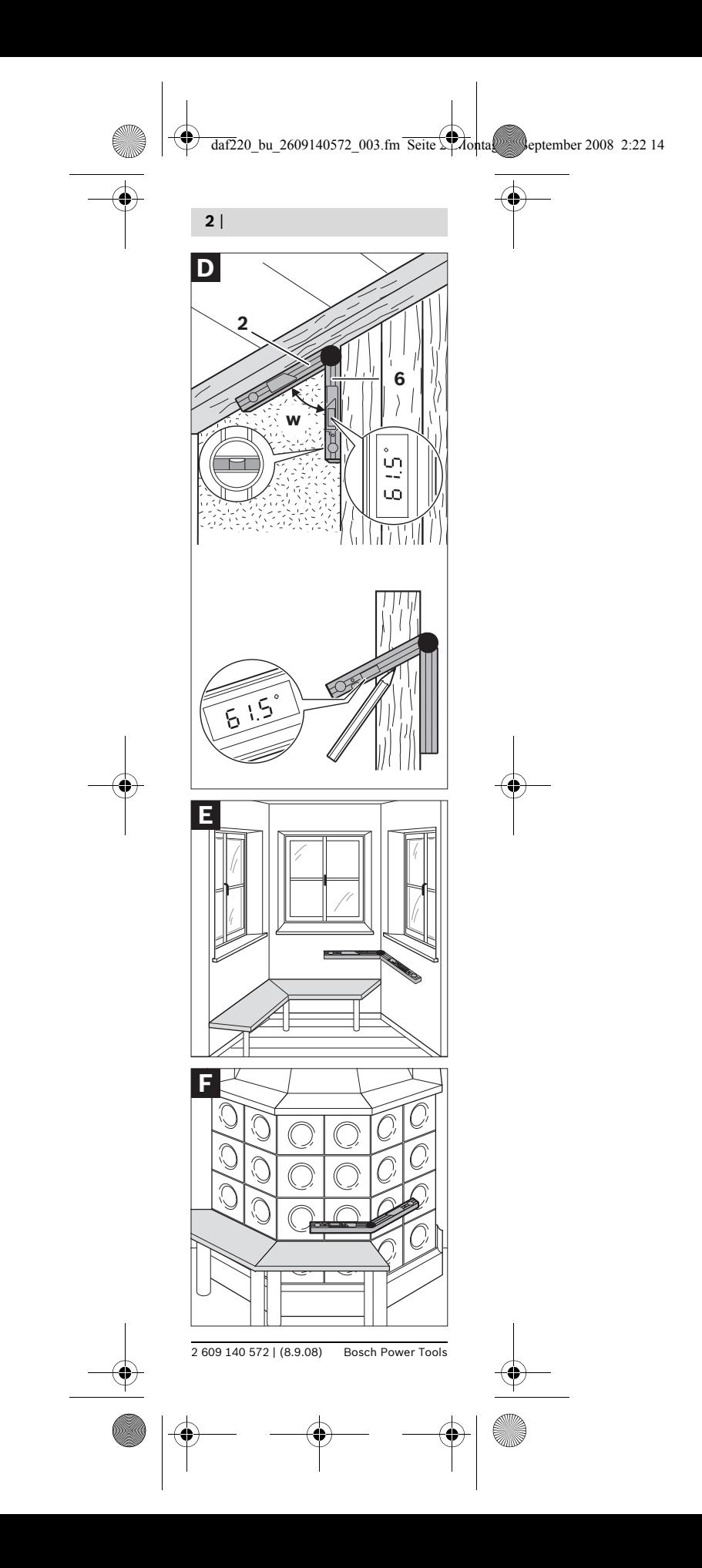

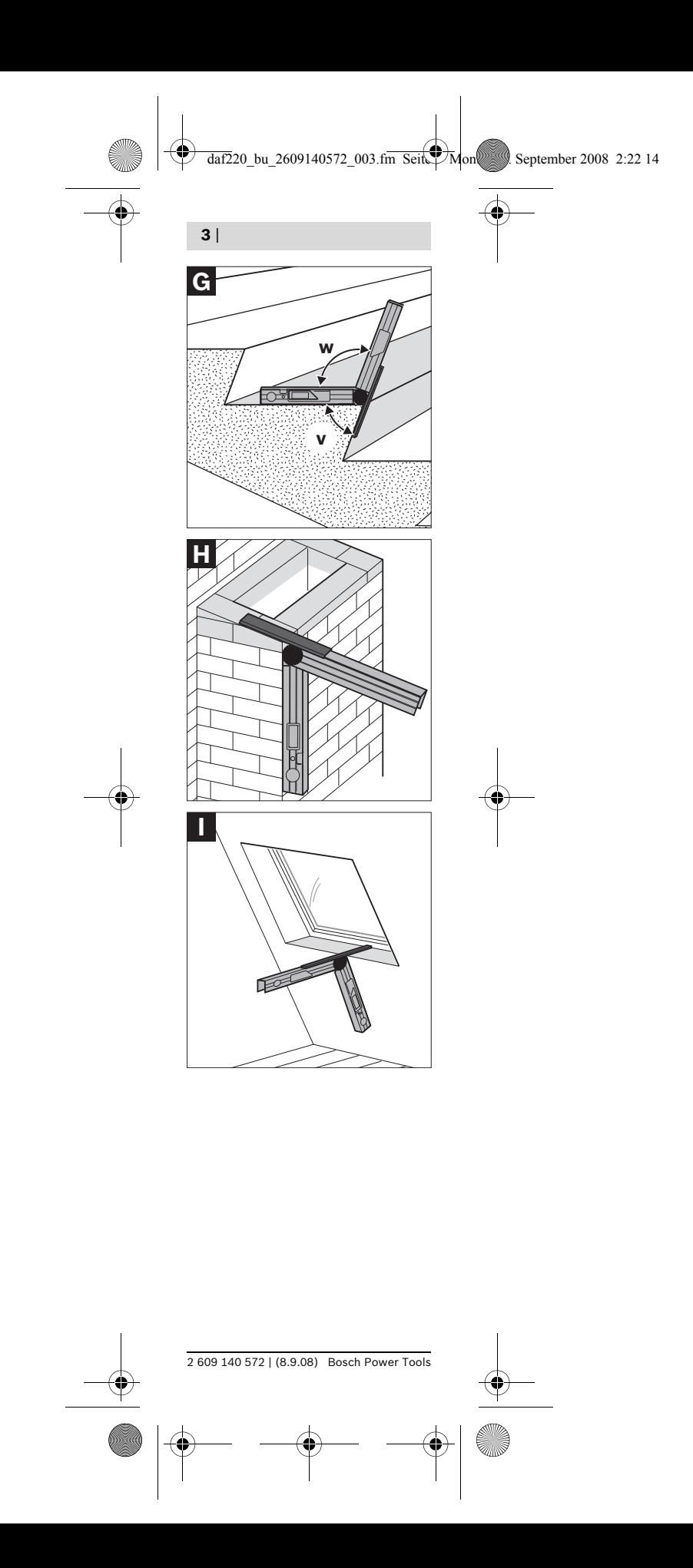

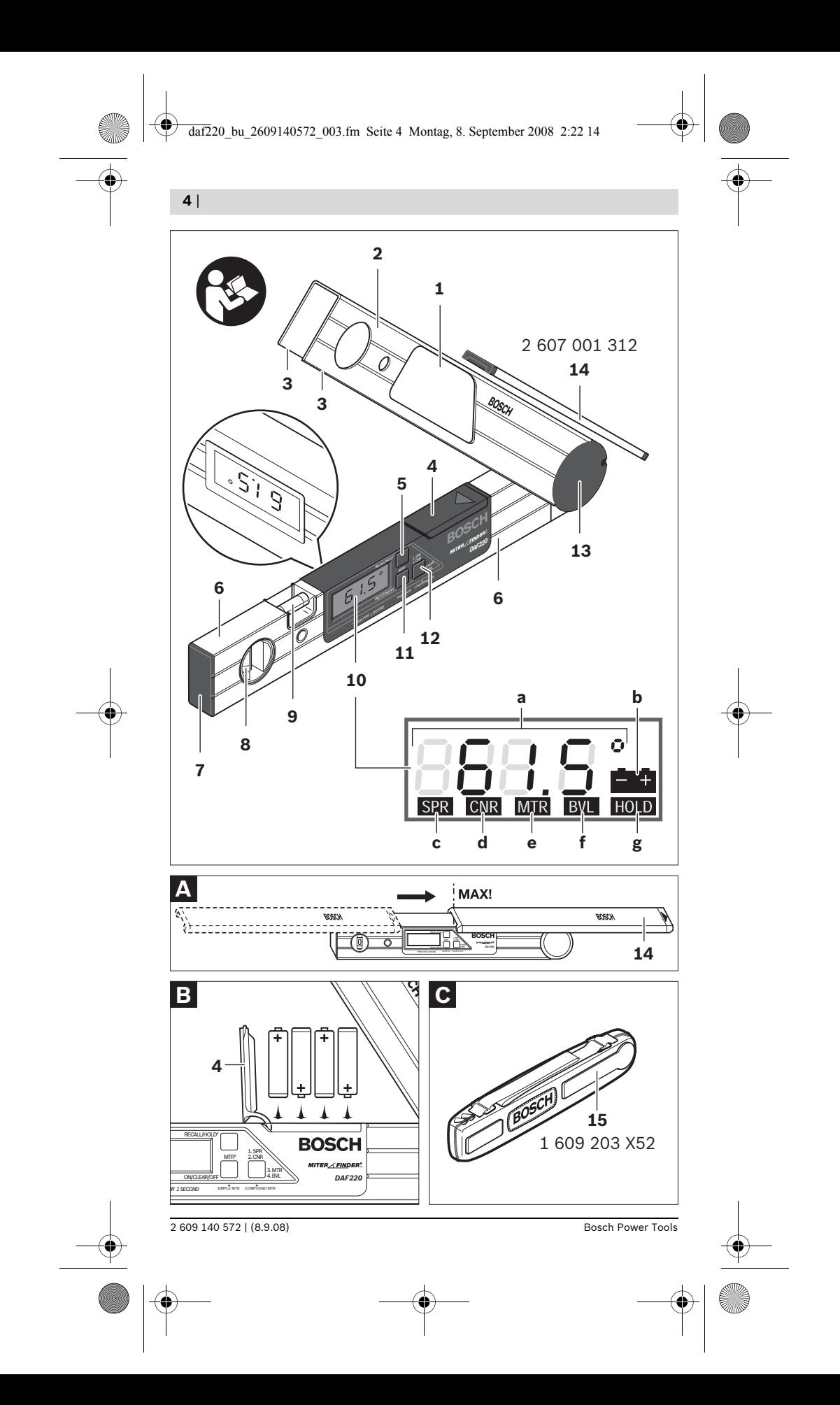

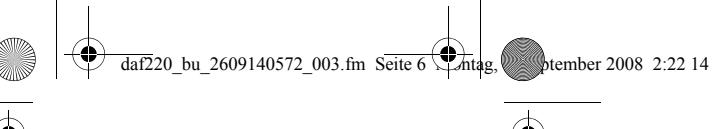

## **General Safety Rules**

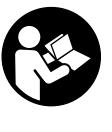

**6** |

**WARNING! Read all instructions. Failure to follow all instructions listed below may result in electric shock, fire and/or serious injury.**

## **Safety Rules for Anglefinders**

- $\blacktriangleright$  When using the angle informa**tion provided by this tool to cut materials, always observe all of your saw's instructions, including those for positioning and clamping the workpiece. In some cases, it may not be possible to set the required angles on a particular saw or type of saw, and an alternative means of performing the cut will need to be used.**
- **For extremely acute (sharp) angles, it may be necessary to make the cut using a taper jig with a table saw or circular saw.**

## **Functional Description**

## **Intended Use**

The Bosch DAF220 Miterfinder™ is a versatile angle measuring tool designed for the following uses:

- Anglefinder Precisely measures the exact angle of existing structure or workpiece.
- Protractor Precisely positions the workpiece or intended cut line at the desired angle
- Miter Cut Calculator Determines the exact miter setting needed for simple miter cuts

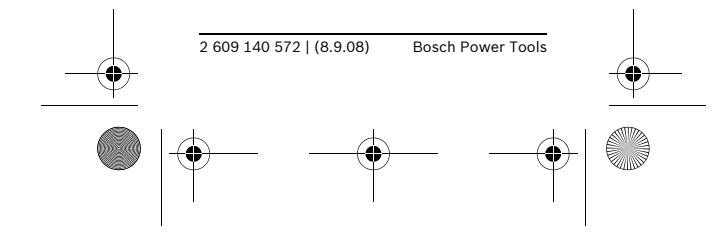

 $\frac{1}{\text{dat220}}$  bu\_2609140572\_003.fm Seite 7  $\frac{1}{\sqrt{2}}$  https://www.september 2008 2:22 14

| **7**

- Compound Miter Cut Calculator – Determines the exact miter and bevel settings needed for compound miter cuts, such as crown molding cut
- Level Built-in vertical and horizontal spirit levels.

## **Product Features**

- **1** Display Window
- **2** Adjustable Leg
- **3** Contact Edges
- **4** Battery Compartment Cover
- **5** RECALL/HOLD Button
- **6** Main Leg
- **7** End Cap
- **8** Spirit Level for vertical alignment
- **9** Spirit Level for horizontal alignment
- **10** LCD Display
- **11** ON/CLEAR/OFF & SIMPLE MTR button
- **12** COMPOUND MTR button
- **13** Joint Cover
- **14** Leg Extension
- **15** Carrying Case

### **Display Element**

- **a** Angle Display
- **b** Battery Power Indicator
- **c** Spring Angle Indicator (Input Angle No. 1 Indicator)
- **d** Corner Angle Indicator (Input Angle No. 2 Indicator)
- **e** Miter Angle Indicator
- **f** Bevel Angle Indicator
- **g** HOLD (Memory) Indicator

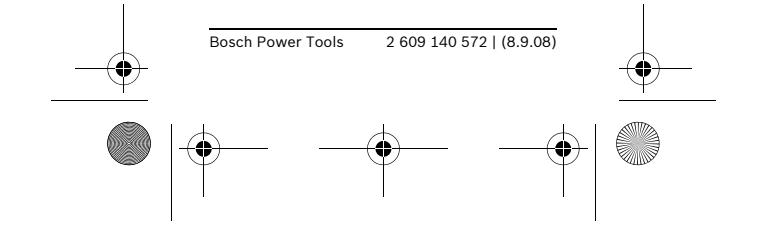

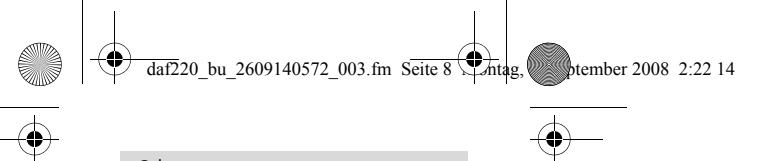

## **Technical Data**

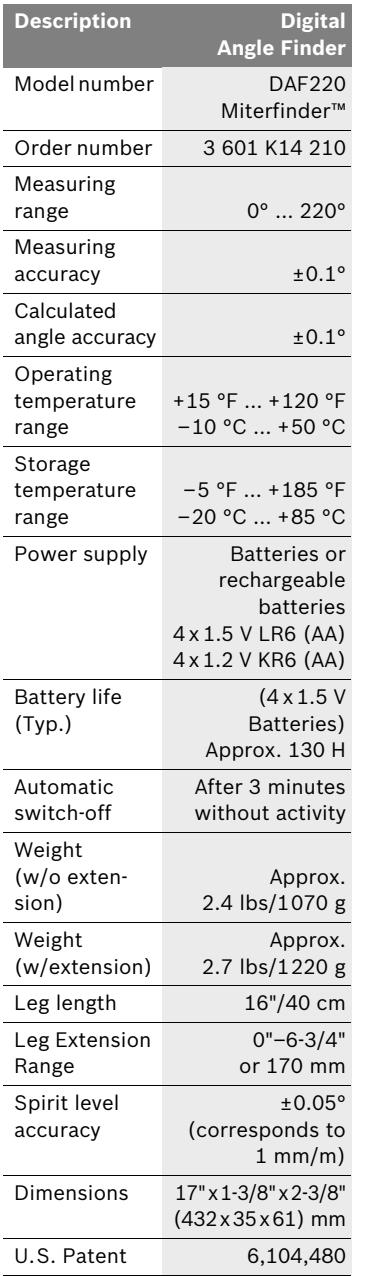

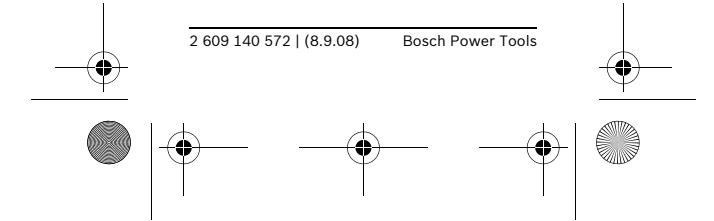

 $\frac{1}{\text{daf220}}$  bu 2609140572\_003.fm Seite 9 Montag, Stember 2008 2:22 14

| **9**

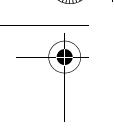

**Spare Parts**

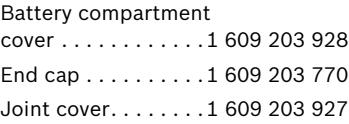

## **Preparation**

Insert the batteries before putting into operation for the first time. Slide the battery compartment cover **4** in the direction of the rectangle point and open. While inserting the batteries, make sure that they are properly oriented (see Figure B).

The tool automatically switches on after the insertion of the batteries. All display segments appear for about 5 seconds while the unit performs a self check and calibration. Once it is completed, the tool displays the "current angle"; that is, the present angle between the legs.

When the battery indicator  $\Box$ stays on, it indicates that the batteries are running low and that measurements can be made only for about another 1–2 hours. If the battery indicator starts to blink, power is so low that measurements are no longer possible, and the batteries must be replaced.

#### **Switching On and Off**

- ON: Press button **11**. All segments of the angle display appear briefly.
- OFF: When the tool is in the normal measuring mode, press button **11** for less than 1 second.

After 3 minutes without button actuation or angle change, the tool switches off automatically to maximize battery life.

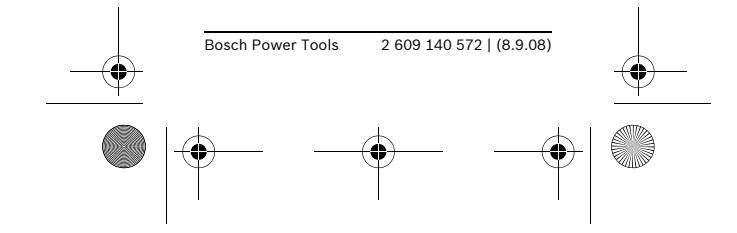

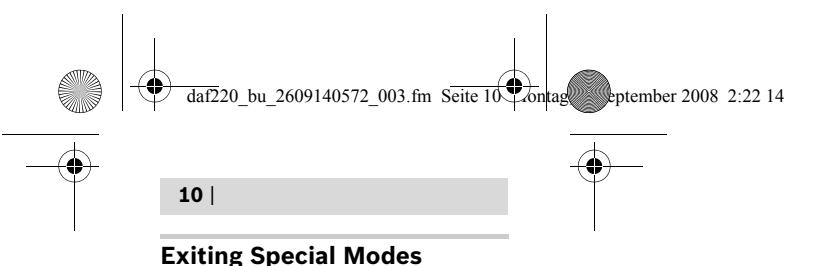

A press of **11** ON/CLEAR/OFF for less than 1 second while the tool is in the SIMPLE MTR or COMPOUND MTR modes (or when HOLD [memory] is flashing) returns the tool to the normal measuring mode.

## **Operation**

## **Normal Measuring Mode – Measuring the Angle of Structure or Workpiece (See Figure D–F)**

- **1** Place both legs flat on the surfaces adjacent to the angle.
- **2** The "tool-interior angle" **w** (the angle between the main leg **6** and the adjustable leg **2**) is measured.
- **3** The angle measurement in degrees is shown in the display.

## **Notes:**

- Contact surfaces and contact edges must be clean. A dirty surface will cause erroneous measurements.
- For increased ability to see the measurement, there are displays on both the front and back sides of the tool.
- When the angle between the legs is changed, the angle measurement displayed is automatically updated.

## **Using the Leg Extension (Optional Attachment)**

The leg extension makes it possible to measure **convex** angles when one of the contact surface areas is too short to accommodate the length of the legs.

– Slide the leg extension **14** onto the adjustable leg **2** in the direction indicated by the arrow on the extension.

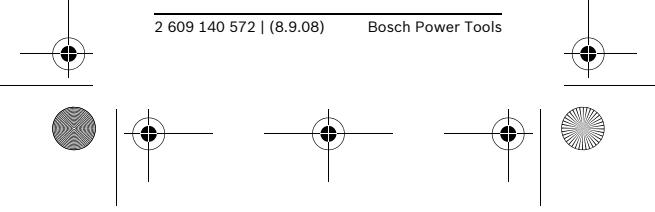

 $\frac{1}{\text{daf2}}$ 20 bu 2609140572 003.fm Seite 11 Montag, 8. September 2008 2:22 14

| **11**

- The leg extension can be extended out up to 6-3/4" or 170 mm (see Figure A).
- When the extension is used in this way, the "tool-interior angle" **w** is displayed **though it is the "tool-exterior angle" v that is needed** (see Figure G). To determine the "tool-exterior angle", subtract displayed angle measurement from 180°  $(**v** = 180^{\circ} - **w**).$

#### **Examples of Leg Extension Usage**

- Figure G illustrates the measurement of a stairway step's angle.
- Figure H illustrates the measurement of the angle of the top of a ventilation shaft that is to be covered.
- Figure I illustrates the measurement of a sloped window's angle.

### **Transferring of Angles (See Figure D)**

The Miterfinder™ can also be used to copy existing angles from one location to another:

- **1** Measure the angle to be copied and keep the tool opened to that angle.
- **2** Place the contact edges of the tool onto the structure or workpiece and use the tool as a straight edge to mark both legs of the intended angle location.

#### **Protractor**

The Miterfinder™ can also be used to position a workpiece or intended cut line at exactly the desired angle

- **1** Open the tool to the desired angle.
- **2** Please the tool into the intended position of the work.
- **3** Use the tool as a straight edge to mark both legs of the intended angle location.

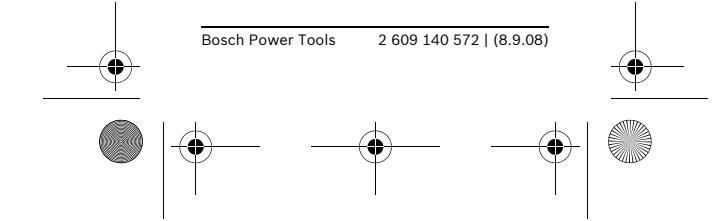

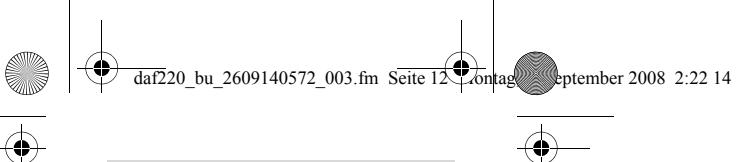

## **HOLD (Memory)**

The hold memory is a single-value memory that is useful for several purposes:

- For storing a specific angle value will be used repeatedly in compound cut calculations, such as the common 38° crown molding spring angle.
- For storing an angle measured in a confined situation …
	- when the display cannot be seen when the measurement is taken and
	- when it is necessary to fold the leg to move the tool so that the display can be seen. (For example, when measuring the angle of eaves from an attic.)

#### **Procedure**

To store an angle in the HOLD memory,

- Press the RECALL/HOLD button **5** for more than 1 second.
- The display and HOLD indicator **g** blink twice of to confirm the successful storage of the angle.

To recall the stored angle, simply press the RECALL/HOLD button **5** for less than 1 second. The recalled angle then flashes in the display.

#### **Notes:**

- The tool maintains the stored angle even after the tool is shutoff manually or automatically.
- However, if the battery power is exhausted or when the batteries are removed, the stored angle will be lost and need to be restored after new batteries are installed.
- If the HOLD button is pressed for more than 1 second when 0.0° is the displayed angle, any stored angle is deleted.

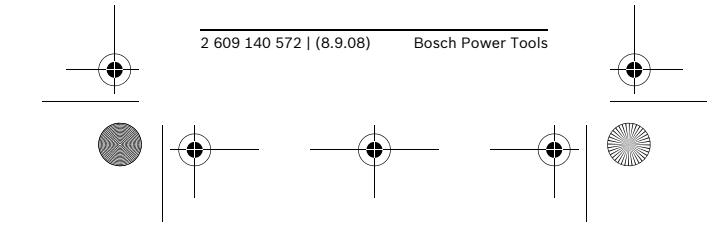

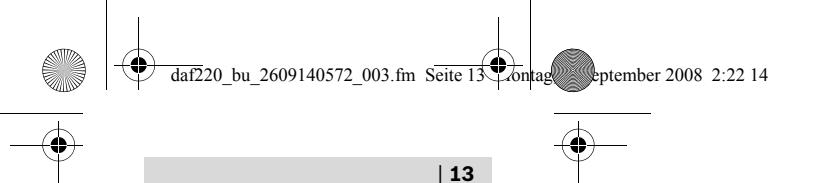

## **Determining Angles for Simple Miter Cuts**

The SIMPLE MTR feature determines miter angles for miter cuts that are made with the blade vertically perpendicular to the workpiece; in other words, miter cuts for which the bevel setting is set at 0°. Such applications include mitering baseboard and base shoe, chair rail, picture rails, door frames, staircase balusters, and picture frames.

#### **Procedure**

- **1** Measure the joint's angle by placing the legs flat against the surfaces adjacent to the angle.
- **2** Determine the miter angle by pressing the SIMPLE MTR button for more than 1 second.
- **3** The necessary miter angle is displayed and "MTR" appears in the display.
- **4** Set the miter angle on the saw, taking care to properly orient the workpiece according the saw's instruction manual.
- **5** Return to the normal measuring mode by pressing the ON/CLEAR/OFF button for less than 1 second.

#### **Notes:**

- To exit the SIMPLE MTR mode, press ON/CLEAR/OFF for less than 1 second.
- The DAF220 Miterfinder™ provides miter angle values for saws with miter scales that have **0°** as the setting for a perpendicular cut. When making miter cuts using tools that have **90°** as the setting for perpendicular cuts (such as many table saw miter gauges), the MTR angle needs to be subtracted from 90° to calculate the setting needed on such saws: **90° – MTR = correct miter setting for saws with 90° perpendicularity setting.**

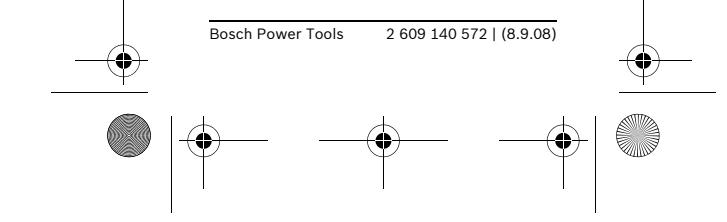

 $\frac{1}{\text{daf2}}$ 20 bu 2609140572 003.fm Seite 14 $\frac{1}{\text{b} \cdot \text{b}}$  September 2008 2:22 14

## **14** |

– Always observe all of your saw's instructions, including those for positioning and clamping the workpiece. In some cases, it may not be possible to set the required angles on a particular saw or type of saw, and an alternative means of performing the cut will need to be used. For extremely acute (sharp) angles, it may be necessary to make the cut using a taper jig with a table saw or circular saw.

### **Determining Angles for Compound Miter Cuts**

The Miterfinder™ can be used to easily determine the miter and bevel angles needed to create precision joints at compound angles. This is particularly useful when cutting crown molding laid flat on a compound miter saw.

#### **Procedure**

#### **1) Set the Spring Angle**

The spring angle is the angle between the back of the crown molding and the wall.

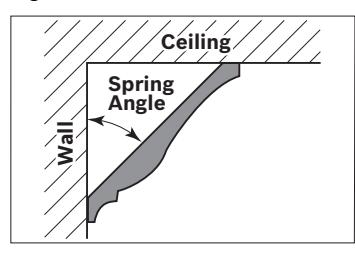

There are two ways to set the spring angle:

#### **A) Open The Tool to The Spring Angle**

– Open the legs to crown molding's spring angle (typically 38° or 45°).\*

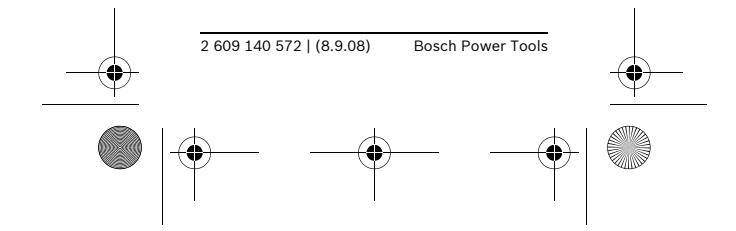

 $\frac{1}{\text{daf220}\text{bu}\_2609140572}\_003\text{ fm}$  Seite 15  $\downarrow$  on age extender 2008 2:22 14

| **15**

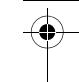

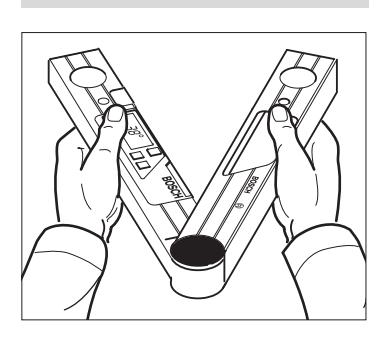

- Set this value as the spring angle by pressing the COMPOUND MTR button.
- The entry is confirmed by the appearance of "SPR" in the display.

OR

## **B) Recall A Spring Angle Stored in "HOLD" (Recommended for easy repeated use.)**

See "HOLD (Memory)" section – Press the RECALL/HOLD for less than 1 second to recall the

- stored angle.
- Set this value as the spring angle by pressing the COMPOUND MTR button.
- The entry is confirmed by the appearance of "SPR" in the display.

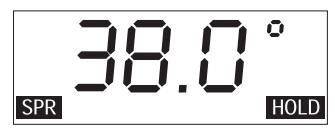

– The main display reverts to showing the angle to which the tool is opened.

**\* To determine the spring angle; see "How to Determine The Spring Angle of A Crown Molding" section below**

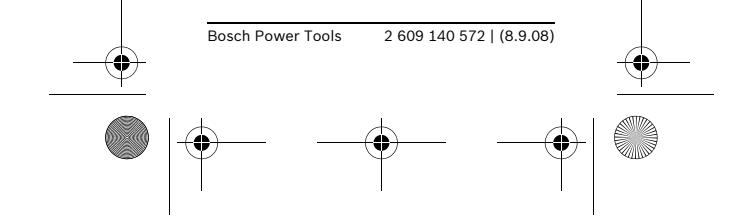

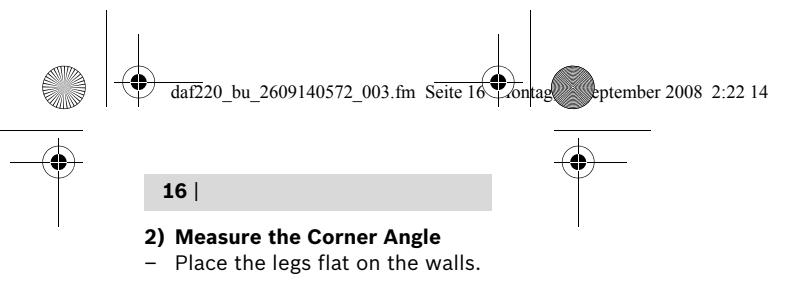

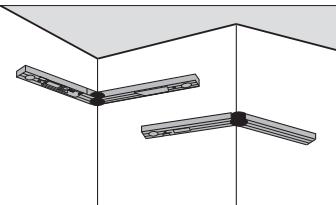

- Store the corner angle by again pressing the COMPOUND MTR button.
- The entry is confirmed by the appearance of "CNR" in the display.

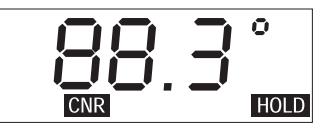

#### **3) Determine the Miter Angle & Bevel Angles**

- Press the COMPOUND MTR button again to display the necessary miter angle
- "MTR" appears in the display.

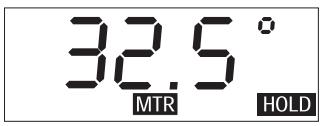

- Press the COMPOUND MTR button again to display the necessary bevel angle.
- "BVL" appears in the display.

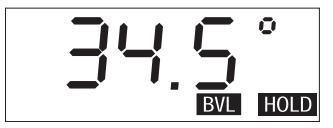

– If necessary, the miter angle can be retrieved by pressing the COMPOUND MTR button again.

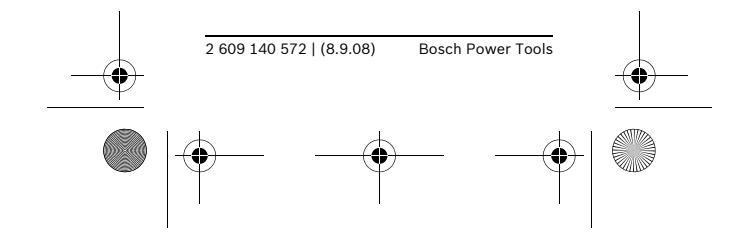

daf220\_bu\_2609140572\_003.fm Seite 17\tontag, 8. September 2008 2:22 14

| **17**

#### **4) Set the Miter and Bevel Angles on the Saw**, taking care to properly orient the workpiece according the saw's instruction manual.

#### **5) Return to the Normal Measuring Mode**

- Press the ON/CLEAR/OFF button (for less than 1 second) to exit the Compound MTR mode and return to the normal measuring mode.
- The current angle appears in the main display.

#### **Notes:**

- When dealing with compound angle situations other than the cutting of crown molding laid flat, one of the measured structure or workpiece angles should be treated as though it were a spring angle (SPR) and the other as the corner angle (CNR).
- If a measured angle is outside the range of  $0^\circ$  to  $180^\circ$ , "----" appears in the display for about 2 seconds, then the tool reverts to the normal measuring mode.
- To exit the COMPOUND MTR mode, press ON/CLEAR/OFF for less than 1 second.
- The DAF220 Miterfinder™ provides miter angle values for saws with miter scales that have **0°** as the setting for a perpendicular cut. When making miter cuts using tools that have **90°** as the setting for perpendicular cuts (such as many table saw miter gauges), the MTR angle needs to be subtracted from 90° to calculate the setting needed on such saws: **90° – MTR = correct miter setting for saws with 90° perpendicularity setting.**

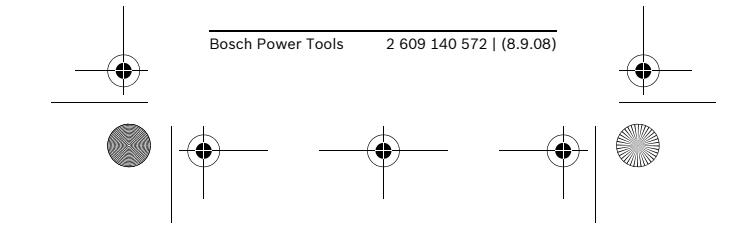

 $\frac{1}{\text{daf220}}$  bu 2609140572\_003.fm Seite 18  $\frac{1}{\text{b} \cdot \text{b}}$  September 2008 2:22 14

### **18** |

– Always observe all of your saw's instructions, including those for positioning and clamping the workpiece. In some cases, it may not be possible to set the required angles on a particular saw or type of saw, and an alternative means of performing the cut will need to be used. For extremely acute (sharp) angles, it may be necessary to make the cut using a taper jig with a table saw or circular saw.

### **How to Determine The Spring Angle of A Crown Molding**

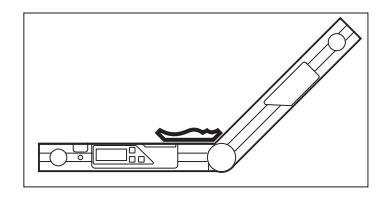

- **1** Place the crown molding on the Miterfinder™ as shown in Figure. Note that the back of the crown molding must be placed on the top of the tool's main leg **6** and that the lower edge of the crown molding must face the adjustable leg **2**.
- **2** Open the adjustable leg to the angle that exactly matches the lower edge of the crown molding.
- **3** Subtract displayed angle measurement from 180° to determine the spring angle.

#### **Notes:**

- The lower edge is typically the more-detailed edge of the crown molding.
- The most common crown molding spring angles are 38° and 45°.

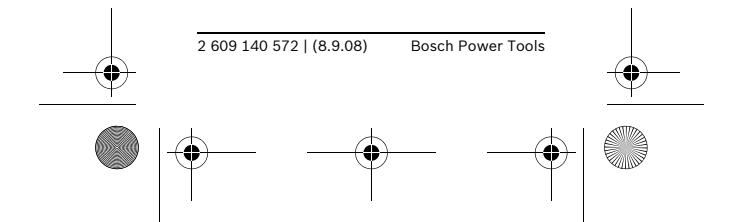

 $\bigoplus$  $\frac{1}{\text{daf220_bu}_2609140572_003}$ .fm Seite 19  $\frac{1}{\text{b}^2}$  September 2008 2:22 14

| **19**

# **Troubleshooting**

 $\overline{\bigoplus}$ 

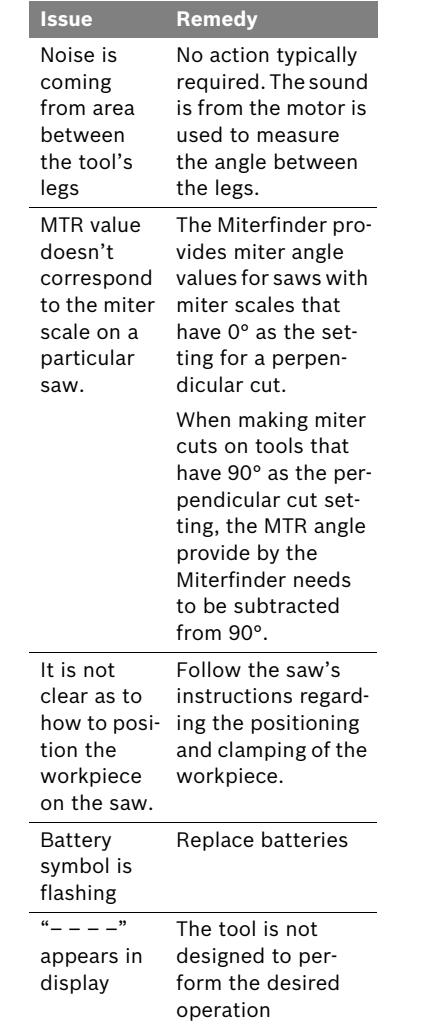

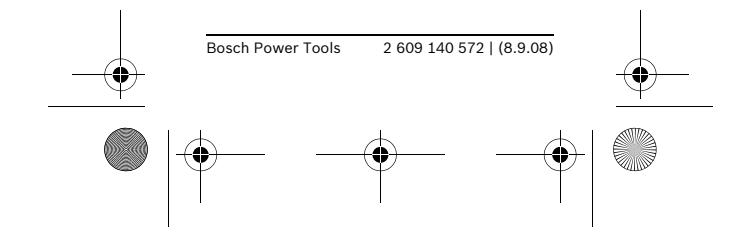

 $\frac{1}{\text{daf220}}$  bu 2609140572\_003.fm Seite 20  $\frac{1}{\text{beq}}$   $\frac{1}{\text{beq}}$  september 2008 2:22 14

**20** |

## **Maintenance & Cleaning**

- Store and transport the measuring tool only in the supplied protective case.
- Keep the measuring tool clean at all times.
- Do not immerse the measuring tool into water or other fluids. Wipe off dirt with a soft damp cloth.
- Do not use any cleaning agents or solvents.
- In all correspondence and spare parts orders, please always include the 10-digit number given on the nameplate of the tool.
- If the tool needs to be send in for servicing, send the tool packed in its protective case **15**.
- Check the tool's accuracy from time to time for damage, such as after being dropped. To check the accuracy, use the Miterfinder™ to measure the angle of a quality 90° square tool.
- If the tool will not be used for a significant period of time, remove the batteries to eliminate the possibility of damage from corroded batteries.

### **Disposal**

Tools, batteries, accessories and packaging should be sorted for environmental-friendly recycling.

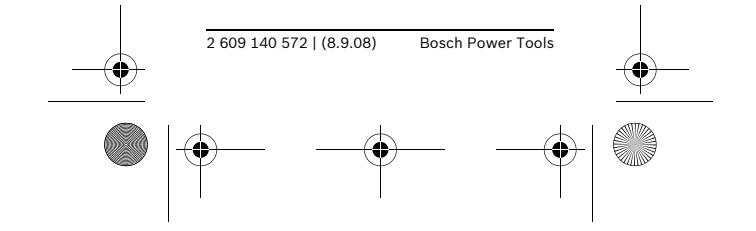

 $\frac{1}{\text{daf2}}$ 20 bu 2609140572\_003.fm Seite 21 Montag, 8. September 2008 2:22 14

| **21**

## **LIMITED WARRANTY OF BOSCH PORTABLE AND BENCHTOP POWER TOOLS**

Robert Bosch Tool Corporation ("Seller") warrants to the original purchaser only, that all BOSCH portable and benchtop power tools will be free from defects in material or workmanship for a period of one year from date of purchase. SELLER'S SOLE OBLIGATION AND YOUR EXCLUSIVE REMEDY under this Limited Warranty and, to the extent permitted by law, any warranty or condition implied by law, shall be the repair or replacement of parts, without charge, which are defective in material or workmanship and which have not been misused, carelessly handled, or misrepaired by persons other than Seller or Authorized Service Station. To make a claim under this Limited Warranty, you must return the complete portable or benchtop power tool product, transportation prepaid, to any BOSCH Factory Service Center or Authorized Service Station. For Authorized BOSCH Power Tool Service Stations, please refer to your phone directory.

THIS LIMITED WARRANTY DOES NOT APPLY TO ACCESSORY ITEMS SUCH AS CIRCULAR SAW BLADES, DRILL BITS, ROUTER BITS, JIGSAW BLADES, SANDING BELTS, GRIND-ING WHEELS AND OTHER RELATED ITEMS.

ANY IMPLIED WARRANTIES SHALL BE LIMITED IN DURATION TO ONE YEAR FROM DATE OF PURCHASE. SOME STATES IN THE U.S., SOME CANADIAN PROVINCES DO NOT ALLOW LIMITATIONS ON HOW LONG AN IMPLIED WARRANTY LASTS, SO THE ABOVE LIMITATION MAY NOT APPLY TO YOU.

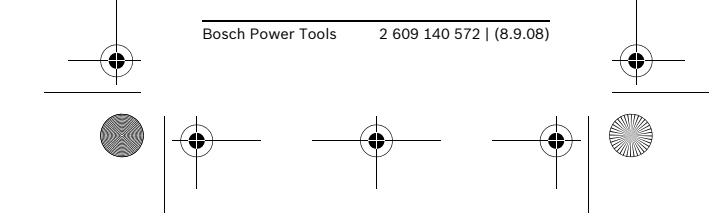

 $\frac{1}{\text{daf220}}$  bu 2609140572\_003.fm Seite 22  $\frac{1}{\text{b} \cdot \text{b}}$  September 2008 2:22 14

**22** |

IN NO EVENT SHALL SELLER BE LIABLE FOR ANY INCIDENTAL OR CONSEQUENTIAL DAMAGES (IN-CLUDING BUT NOT LIMITED TO LIABILITY FOR LOSS OF PROFITS) ARISING FROM THE SALE OR USE OF THIS PRODUCT. SOME STATES IN THE U.S. AND SOME CANADIAN PROVINCES DO NOT ALLOW THE EXCLUSION OR LIMITATION OF INCIDENTAL OR CONSEQUENTIAL DAMAGES, SO THE ABOVE LIMITA-TION OR EXCLUSION MAY NOT APPLY TO YOU.

THIS LIMITED WARRANTY GIVES YOU SPECIFIC LEGAL RIGHTS, AND YOU MAY ALSO HAVE OTHER RIGHTS WHICH VARY FROM STATE TO STATE IN THE U.S., PROVINCE TO PROVINCE IN CANADA AND FROM COUNTRY TO COUNTRY.

THIS LIMITED WARRANTY APPLIES ONLY TO PORTABLE AND BENCH-TOP ELECTRIC TOOLS SOLD WITHIN THE UNITED STATES OF AMERICA, CANADA AND THE COM-MONWEALTH OF PUERTO RICO. FOR WARRANTY COVERAGE WITH-IN OTHER COUNTRIES, CONTACT YOUR LOCAL BOSCH DEALER OR IMPORTER.

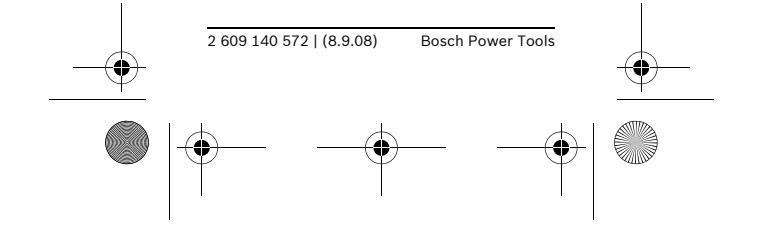

 $\frac{1}{\text{daf220}}$  bu 2609140572\_003.fm Seite 23  $\frac{1}{\text{b} \cdot \text{b}}$  September 2008 2:22 14

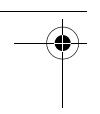

| **23**

## **Consignes générales de sécurité**

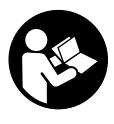

**AVERTISSEMENT ! Lisez toutes les instructions. Le non-respect de toutes les instructions figurant ci-dessous pourrait causer un choc électrique, un incendie et/ou une blessure grave.**

## **Consignes de sécurité pour les rapporteurs d'angle**

- **Exercise** Lorsque vous utilisez les infor**mations sur les angles qui sont fournies par cet outil pour couper des matériaux, observez toujours toutes les instructions accompagnant votre scie, y compris celles qui concernent le positionnement et la fixation de l'ouvrage. Dans certains cas, il ne sera peut-être pas possible d'obtenir les angles requis sur une scie particulière ou sur un type de scie particulier, auquel cas il faudra utiliser une autre méthode pour réaliser la coupe désirée.**
- **P** Dans le cas des angles extrême**ment aigus (pointus), il sera peut-être nécessaire de réaliser la coupe en utilisant un dispositif de serrage conique avec un banc de scie ou avec une scie circulaire.**

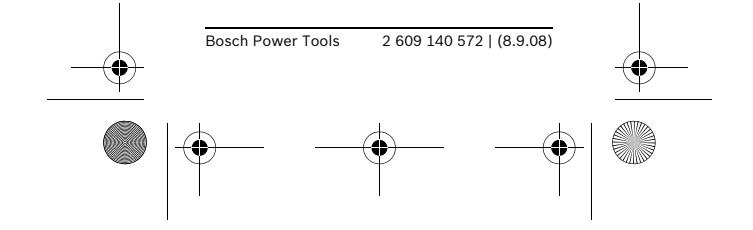

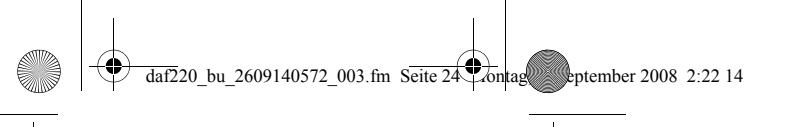

## **Description fonctionnelle**

## **Emploi prévu**

L'outil Bosch DAF220 Miterfinder™ est un outil versatile de mesure d'angles qui est conçu pour les emplois suivants :

- Rapporteur d'angle mesure avec précision l'angle exact de la structure ou de l'ouvrage existant.
- Cercle azimutal gradué positionne l'ouvrage ou le trait de coupe prévu à l'angle désiré de façon précise
- Calculateur de coupes d'onglets détermine le réglage d'onglet exact qui est requis pour des coupes d'onglets simples
- Calculateur de coupes d'onglets composés – détermine les réglages d'onglets et de biseaux exacts qui sont requis pour des coupes d'onglets composés, comme des coupes de moulures couronnées
- Niveau niveaux à bulles d'air vertical et horizontal incorporés.

## **Caractéristiques du produit**

- **1** Fenêtre de visualisation
- **2** Bras réglable
- **3** Bords de contact
- **4** Couvercle du compartiment des piles
- **5** Bouton de rappel/de mise en mémoire (RECALL/HOLD)
- **6** Bras principal
- **7** Capuchon d'extrémité
- **8** Niveau à bulle d'air pour alignement vertical
- **9** Niveau à bulle d'air pour alignement horizontal

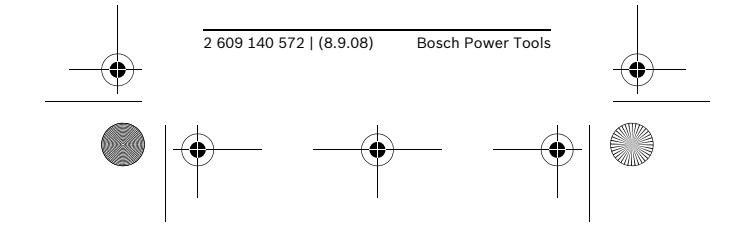

 $\frac{1}{\text{daf220}\text{bu}\_2609140572\_003}$  fm Seite 25 Montag, 8. September 2008 2:22 14

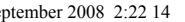

| **25**

- **10** Écran ACL
- **11** Bouton pour onglets simples (SIMPLE MTR) et de marche/remise à zéro/arrêt (ON/CLEAR/OFF)
- **12** Bouton pour onglets composés (COMPOUND MTR)
- **13** Couvre-joint
- **14** Rallonge du bras
- **15** Mallette de transport

### **Élément de visualisation**

- **a** Affichage de la mesure angulaire
- **b** Voyant de niveau de charge des piles
- **c** Voyant d'angle moulure-paroi (Voyant d'angle d'entrée « spring angle » N° 1)
- **d** Voyant d'angle paroi-paroi (Voyant d'angle d'entrée « corner angle » N° 2)
- **e** Voyant d'angle d'onglet
- **f** Voyant d'angle de biseau
- **g** Voyant HOLD (Mémoire)

### **Données techniques**

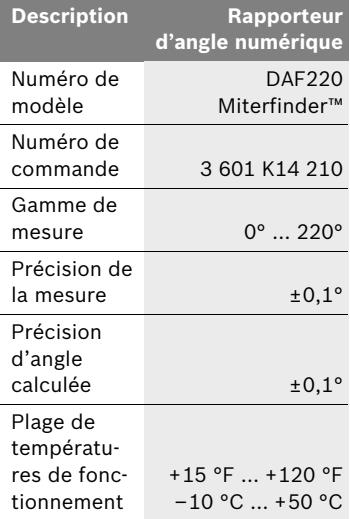

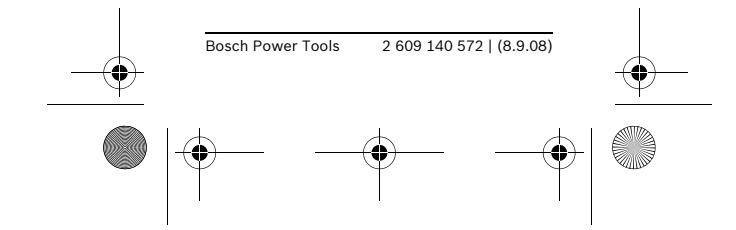

 $\frac{1}{\text{daf220_bbu}\_2609140572\_003}$ .fm Seite 26  $\frac{1}{\text{cof}}$  september 2008 2:22 14

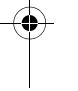

**26** |

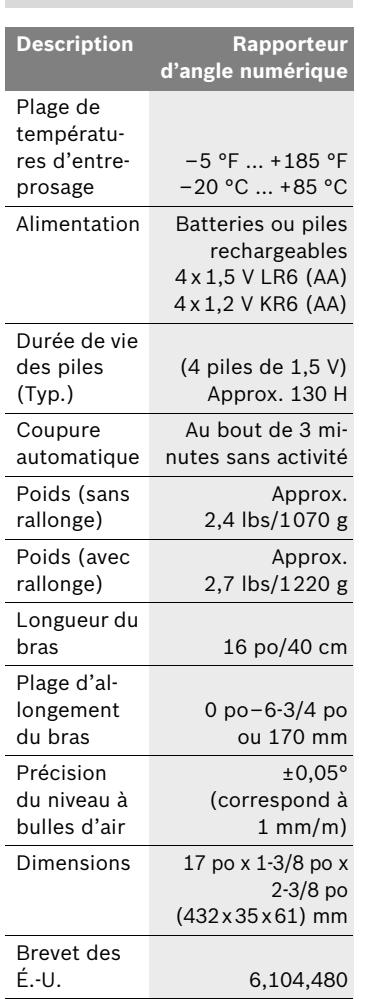

## **Pièces de rechange**

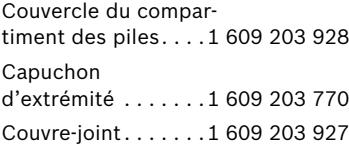

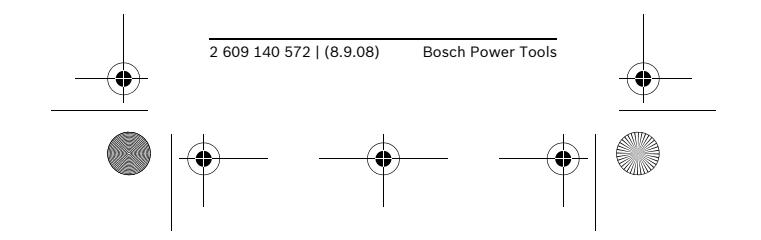

 $\frac{1}{\text{daf220}}$  bu 2609140572 003.fm Seite 27  $\frac{1}{\sqrt{2}}$ ontag, 8. September 2008 2:22 14

| **27**

## **Préparation**

Insérez les piles avant de mettre l'outil en service la première fois. Faites glisser le couvercle du compartiment des piles **4** dans le sens du point rectangulaire et ouvrez. Quand vous insérez les piles, assurez-vous qu'elles sont orientées dans le sens correct (voir Figure B).

L'outil se met automatiquement en marche à la suite de l'insertion des piles. Tous les voyants s'allument pendant environ 5 secondes pendant que l'outil effectue une vérification et un étalonnage automatiques. À l'issue de ce contrôle, il affichera l'« angle actuel », c. à d., l'angle présent entre les bras.

Lorsque le voyant de charge des piles **- :** reste allumé, cela signifie que les piles sont partiellement déchargées et qu'il ne sera possible de continuer à prendre des mesures que pendant une heure ou deux. Si le voyant de charge des piles commence à clignoter, cela signifie qu'il reste tellement peu de charge qu'il n'est plus possible de prendre des mesures et qu'il faut remplacer les piles.

### **Pour allumer et pour éteindre**

- Pour allumer : appuyez sur le bouton **11**. Tous les voyants relatifs à la mesure de l'angle s'allument pendant quelques secondes.
- Pour éteindre : quand l'outil est dans le mode de mesure normal, appuyez sur le bouton **11** pendant moins d'une seconde.

Au bout de 3 minutes sans actionnement du bouton ou changement d'angle, l'outil s'éteint automatiquement afin de maximiser la durée de vie des piles.

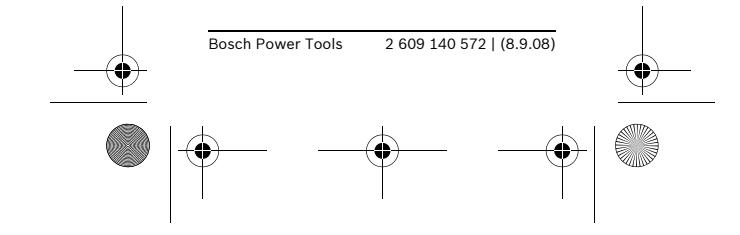

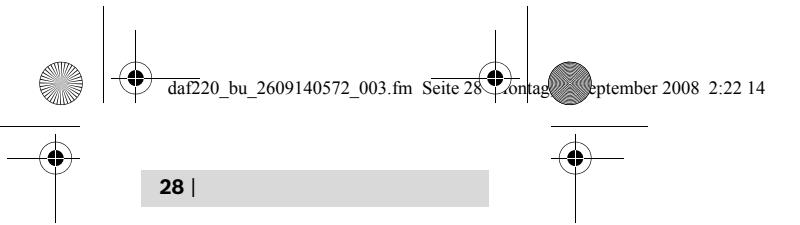

### **Sortie de modes spéciaux**

Si vous appuyez sur le bouton de marche/remise à zéro/arrêt (ON/ CLEAR/OFF) **11** pendant moins d'une seconde alors que l'outil est dans le mode d'onglet simple (SIMPLE MTR) ou d'onglet composé (COMPOUND MTR) (ou lorsque le voyant HOLD [mémoire] clignote), l'outil retournera dans le mode de mesure normal.

## **Fonctionnement**

## **Mode de mesure normal – Mesure de l'angle de la structure ou de l'ouvrage (voir Figure D–F)**

- **1** Placez les deux bras à plat sur les surfaces adjacentes à l'angle.
- **2** L'« angle intérieur de l'outil » **w** (l'angle entre le bras principal **6** et le bras réglable **2**) est mesuré.
- **3** La mesure de l'angle en degrés est montrée sur l'écran.

#### **Remarques :**

- Les surfaces de contact et les bords de contact doivent être propres. Une surface sale causera des erreurs dans les mesures.
- Pour faciliter la lecture des mesures, l'affichage est visible à la fois du côté avant et du côté arrière de l'outil.
- La mesure de l'angle est mise à jour automatiquement chaque fois que l'angle entre les bras est changé.

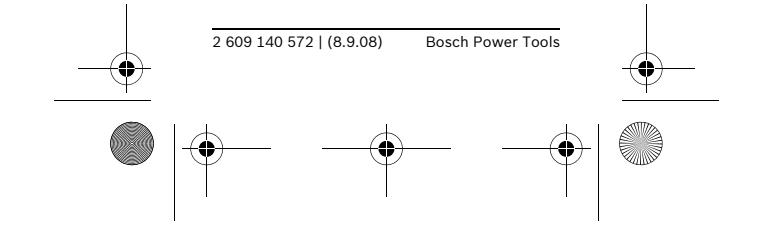

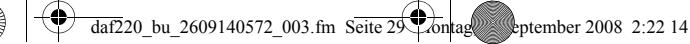

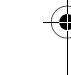

## **Utilisation de la rallonge du bras (Accessoire en option)**

La rallonge du bras permet de mesure des angles **convexes** lorsque l'une des zones de surfaces de contact est trop courte pour la longueur des bras.

- Faites glissez la rallonge de bras **14** sur le bras réglable **2** dans le sens indiqué par la flèche sur la rallonge.
- La rallonge du bras peut être allongée jusqu'à 6-3/4 po ou 170 mm (voir Figure A).
- Lorsque la rallonge est utilisée de cette manière, l'« angle intérieur de l'outil » **w** est affiché **bien que ce soit l'« angle extérieur de l'outil » v qui soit nécessaire** (voir Figure G). Pour déterminer l'« angle extérieur de l'outil », soustrayez la mesure de l'angle affiché de 180°  $(**v** = 180^{\circ} - **w**).$

#### **Exemples d'utilisation de la rallonge du bras**

- La Figure G illustre la mesure d'un angle de marche d'escalier.
- La Figure H illustre la mesure de l'angle du haut d'une gaine de ventilation qui doit être recouverte.
- La Figure I illustre la mesure de l'angle d'une fenêtre inclinée.

## **Transfert d'angles (voir Figure D)**

L'outil Miterfinder™ peut aussi être utilisé pour copier des angles existants d'un endroit à un autre :

- **1** Mesurez l'angle à copier et laissez l'outil ouvert à cet angle.
- **2** Placez les bords de contact de l'outil sur la structure ou l'ouvrage, et utilisez l'outil comme règle de précision pour marquer les deux bras de l'emplacement prévu pour l'angle.

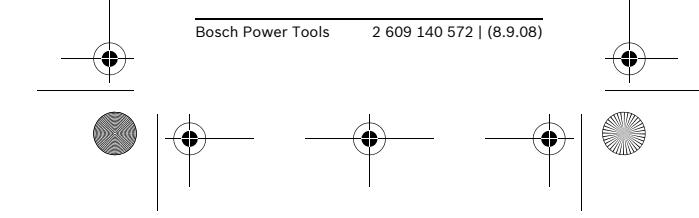

| **29**

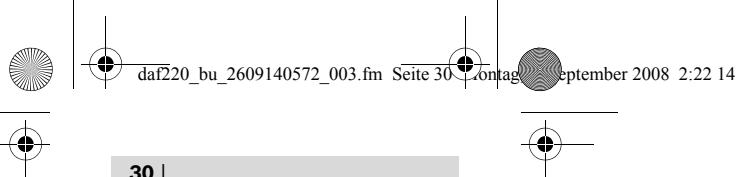

### **Cercle azimutal gradué**

L'outil Miterfinder™ peut également être utilisé pour positionner un ouvrage ou un trait de coupe prévu à l'angle exact désiré.

- **1** Ouvrez l'outil à l'angle désiré.
- **2** Placez l'outil dans la position de travail désirée.
- **3** Utilisez l'outil comme règle de précision pour marquer les deux bras de l'emplacement prévu pour l'angle.

## **HOLD**

## **(Touche de mémorisation)**

La mémoire de l'outil (HOLD) ne peut contenir qu'une seule valeur, mais elle est utile pour plusieurs buts différents :

- Pour stocker une valeur d'angle particulière qui sera utilisée à de multiples reprises dans des calculs de coupes composées, comme l'angle courant de 38° entre la moulure couronnée et la paroi.
- Pour stocker un angle mesuré dans un endroit exigu …
	- lorsque l'écran d'affichage n'est pas visible au moment où la mesure est prise et
	- quand il est nécessaire de replier le bras afin de déplacer l'outil pour pouvoir voir l'écran d'affichage. (Par exemple, lors de la mesure d'un angle d'avant-toit dans un grenier.)

#### **Procédure**

Pour mettre un angle en mémoire (HOLD) :

- Appuyez sur le bouton de rappel/ mise en mémoire (RECALL/ HOLD) **5** pendant plus d'une seconde.
- L'écran d'affichage et le voyant de mise en mémoire HOLD **g** clignotent deux fois pour confirmer le succès de la mise en mémoire de l'angle.

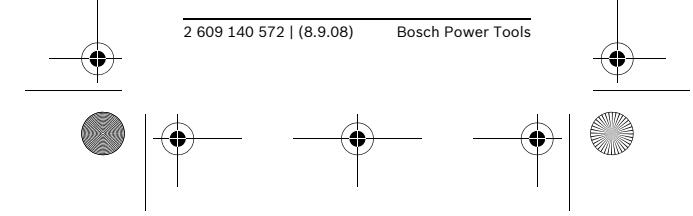

 $\frac{1}{\text{daf2}}$ 20 bu 2609140572\_003.fm Seite 31  $\frac{1}{\text{b} \cdot \text{b}}$  September 2008 2:22 14

 | **31** Pour rappeler l'angle mis en mémoire, appuyez simplement sur le bouton de rappel/mise en mémoire (RECALL/HOLD) **5** pendant moins

clignotera alors sur l'écran.

## **Remarques :**

– L'outil conserve l'angle en mémoire même après avoir éteint manuellement ou automatiquement.

d'une 1 seconde. L'angle rappelé

- Cependant, si les piles sont déchargées ou si elles sont remplacées, l'angle en mémoire sera perdu et devra être remis en mémoire après l'installation des nouvelles piles.
- Si le bouton HOLD est enfoncé pendant plus d'une seconde lorsque 0,0° est l'angle affiché, l'angle alors en mémoire à ce moment est effacé.

### **Détermination des angles pour des coupes d'onglets simples**

La fonction de calcul des angles d'onglets simples (SIMPLE MTR) détermine les angles d'onglets pour des coupes d'onglets qui sont effectuées avec la lame verticalement perpendiculaire à l'ouvrage ; en d'autres termes, il s'agit des coupes d'onglets pour lesquelles le réglage du biseau est de 0°. De telles applications incluent les onglets pour les plinthes, les quarts de ronds, les cimaises, les antébois, les dormants de portes, les balustres d'escaliers et les tableaux.

#### **Procédure**

- **1** Mesurez l'angle du joint en plaçant les bras à plat contre les surfaces adjacentes à l'angle.
- **2** Déterminez l'angle d'onglet en appuyant sur le bouton SIMPLE MTR pendant plus d'une seconde.

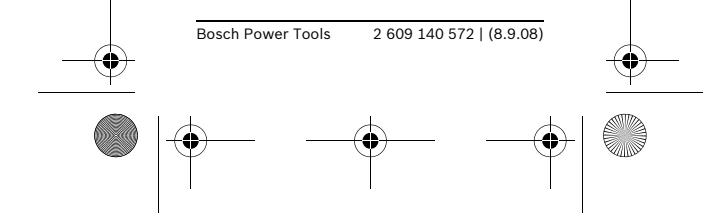

 $\frac{1}{\text{daf2}}$ 20 bu 2609140572\_003.fm Seite 32 Montag, 8. September 2008 2:22 14

### **32** |

- **3** L'angle d'onglet nécessaire est affiché et « MTR » apparaît sur l'écran d'affichage.
- **4** Réglez l'angle d'onglet sur la scie en faisant attention d'orienter correctement l'ouvrage, conformément au mode d'emploi de la scie.
- **5** Retournez au mode de mesure normal en appuyant sur le bouton de marche/remise à zéro/ arrêt (ON/CLEAR/OFF) pendant moins d'une seconde.

#### **Remarques :**

- Pour quitter le mode de calcul d'onglets simples (SIMPLE MTR), appuyez sur le bouton ON/CLEAR/OFF pendant moins d'une seconde.
- L'outil DAF220 Miterfinder™ produit des valeurs d'angles d'onglets pour les scies ayant des échelles d'onglets avec **0°** comme valeur pour une coupe perpendiculaire. Lorsque vous faites des coupes d'onglets en utilisant des outils avec **90°** comme valeur pour une coupe perpendiculaire (comme c'est le cas avec de nombreux guides d'onglets de bancs de scies), l'angle d'onglet MTR doit être soustrait de 90° pour calculer la valeur nécessaire sur de telles scie :

**90° – onglet (MTR) = réglage correct de l'onglet pour les scies avec un réglage de 90° pour les coupes perpendiculaires.**

– Observez toujours toutes les instructions pour votre scie, y compris celles qui concernent le positionnement et la fixation de l'ouvrage. Dans certains cas, il ne sera peut-être pas possible de régler les angles requis sur une scie particulière ou sur un type de scie particulier, et il

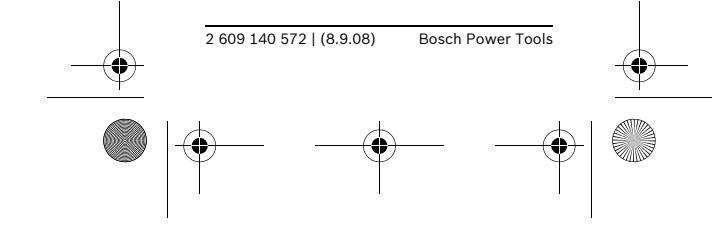

 $\frac{1}{\text{daf220}}$  bu 2609140572\_003.fm Seite 33  $\frac{1}{\text{b} \cdot \text{b}}$  September 2008 2:22 14

| **33**

faudra alors utiliser une autre méthode pour effectuer la coupe nécessaire. Pour les angles extrêmement aigus (à petit rayon), il sera peut-être nécessaire de réaliser la coupe en utilisant un dispositif de serrage conique avec un banc de scie ou avec une scie circulaire.

## **Détermination des angles pour les coupes d'onglets composés**

L'outil Miterfinder™ peut être utilisé pour déterminer facilement les angles d'onglets et de biseau nécessaires pour créer des joints de précision à des angles composés. Ceci est particulièrement utile pour couper une moulure couronnée posée à plat sur une scie à onglets composés.

#### **Procédure**

#### **1) Réglage de l'outil en fonction de l'angle formé entre la moulure et la paroi (Spring Angle)**

L'angle appelé « spring angle » est l'angle formé entre l'arrière de la moulure couronnée et la paroi.

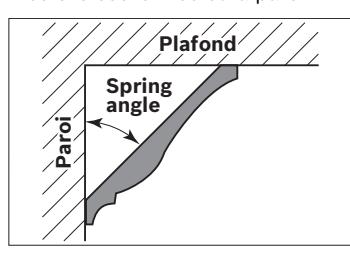

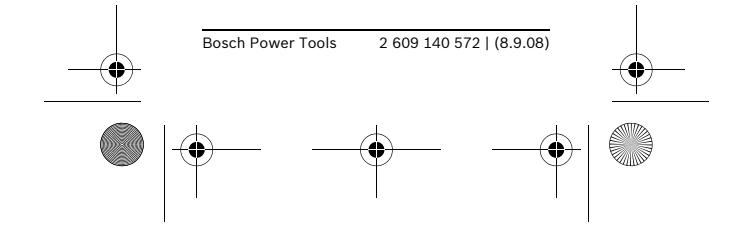

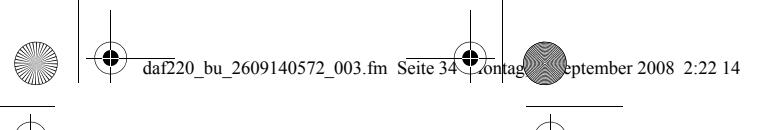

Le « spring angle » peut être déterminé de deux façons différentes :

### **A) Ouvrez l'outil à la valeur de l'angle formé entre la moulure et la paroi**

– Ouvrez les bras de l'outil à l'angle formé entre la moulure et la paroi (typiquement 38° ou 45°).\*

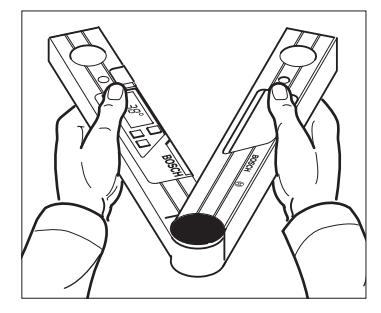

– Faites de cette valeur le « spring angle » en appuyant sur le bouton de calcul d'onglets composés (COMPOUND MTR).

– Cette saisie est confirmée par l'affichage de « SPR » sur l'écran. OU

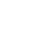

**B) Rappelez un « Spring Angle » mis en mémoire par le bouton « HOLD » (recommandé pour faciliter les opérations répétitives.)** 

Voir la section « HOLD (Touche de mémorisation) ».

- Appuyez sur le bouton RECALL/ HOLD et maintenez-le enfoncé pendant moins d'une seconde pour rappeler l'angle qui est alors en mémoire.
- Fixez cette valeur comme « spring angle » en appuyant sur le bouton de calcul d'onglets composés (COMPOUND MTR).

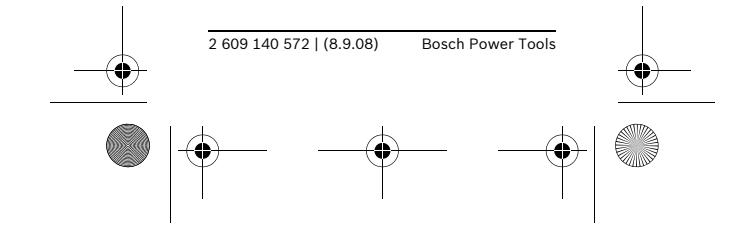

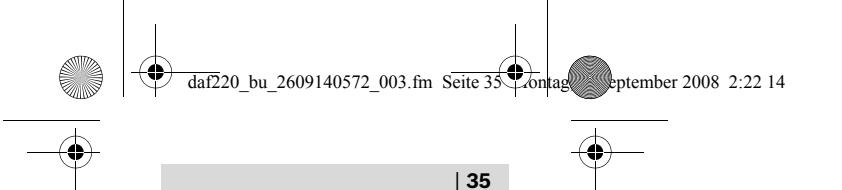

– Cette saisie est confirmée par l'affichage de « SPR » sur l'écran.

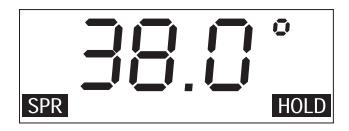

– L'écran d'affichage principal montre à nouveau l'angle auquel l'outil est ouvert.

**\* Pour déterminer l'angle entre la moulure et la paroi, voir la section intitulée « Détermination de l'angle formé par une moulure couronnée et la paroi » ci-dessous.**

- **2) Mesurez l'angle formé entre les deux plans de parois**
- Placez les bras à plat sur les parois.

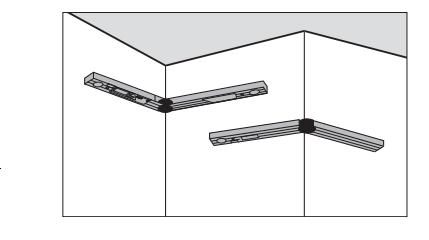

- Mettez l'angle formé entre les deux parois en mémoire en appuyant à nouveau sur le bouton de calcul d'onglets composés (COMPOUND MTR).
- Cette saisie est confirmée par l'affichage de « CNR » sur l'écran.

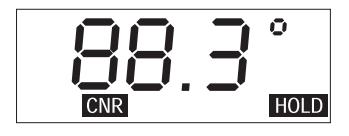

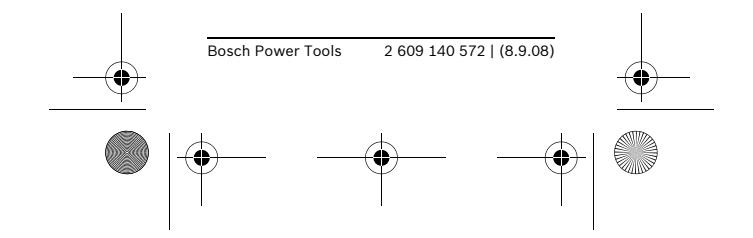

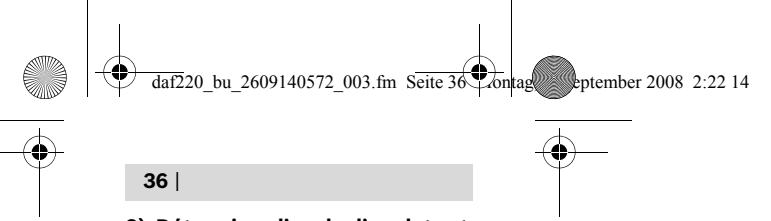

#### **3) Déterminez l'angle d'onglets et les angles de biseau**

- Appuyez à nouveau sur le bouton COMPOUND MTR pour afficher l'angle d'onglet nécessaire.
- « MTR » apparaît sur l'écran d'affichage.

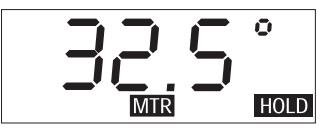

- Appuyez à nouveau sur le bouton COMPOUND MTR pour afficher l'angle de biseau nécessaire.
- « BVL » apparaît sur l'écran d'affichage.

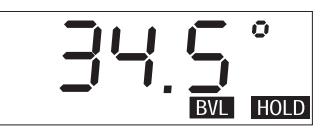

- Si nécessaire, l'angle d'onglet peut être récupéré en appuyant à nouveau sur le bouton COM-POUND MTR.
- **4) Fixez l'angle d'onglet et les angles de biseau sur la scie**, en faisant attention d'orienter correctement l'ouvrage conformément aux instructions du mode d'emploi de la scie.

### **5) Retournez au mode de mesure normal**

- Appuyez sur le bouton ON/ CLEAR/OFF (et maintenez-le enfoncé pendant moins d'une seconde) pour quitter le mode de calcul d'onglets composés (Compound MTR) et retourner au mode de mesure normal.
- L'angle actuel apparaît sur l'écran d'affichage principal.

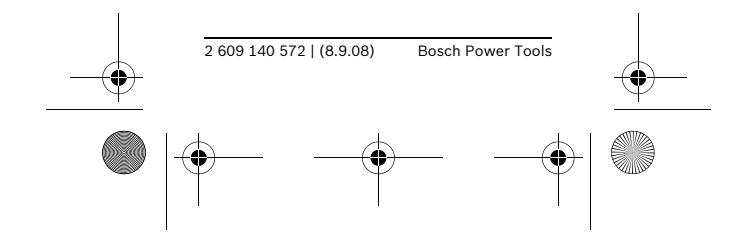

daf220\_bu\_2609140572\_003.fm Seite 37\\cdot 36\\cdot 3.22 14

| **37**

#### **Remarques :**

- Lorsque vous devez calculer des angles composés autres que pour la coupe de moulures couronnées posées à plat, l'un des angles de la structure ou de l'ouvrage mesurés doit être traité comme s'il agissait d'un angle entre la moulure et la paroi (SPR) et l'autre comme un angle entre les deux plans de parois (CNR).
- Si un angle qui est mesuré est en dehors de la plage admissible de 0 $^{\circ}$  à 180 $^{\circ}$ , « – – – – » apparaît sur l'écran d'affichage pendant environ deux secondes, puis l'outil retourne dans le mode de mesure normal.
- Pour quitter le mode de calcul d'onglets composés (COM-POUND MTR), appuyez sur le bouton ON/CLEAR/OFF et maintenez-le enfoncé pendant moins d'une seconde.

– L'outil DAF220 Miterfinder™ produit des valeurs d'angles d'onglets pour des scies avec des échelles d'onglets qui ont une valeur de **0°** comme paramètre pour une coupe perpendiculaire. Lorsque vous faites des coupes d'onglets en utilisant des outils qui ont une valeur de **90°** comme paramètre pour une coupe perpendiculaire (comme c'est le cas avec de nombreux guides d'onglets de bancs de scies), l'angle d'onglet MTR doit être soustrait de 90° afin de calculer la valeur nécessaire pour de telles scies : **90° – onglet (MTR) = réglage correct de l'onglet pour les scies avec un réglage de 90° pour les coupes perpendiculaires.**

– Observez toujours toutes les instructions pour votre scie, y compris celles qui concernent le positionnement et la fixation de l'ouvrage. Dans certains cas, il

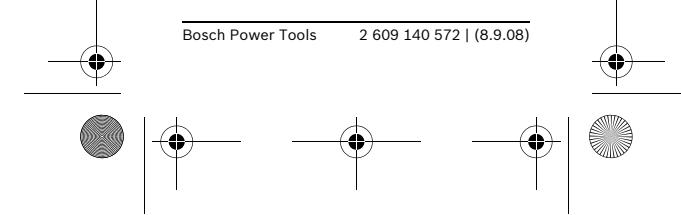

ne sera peut-être pas possible de régler les angles requis sur une scie particulière ou sur un type de scie particulier, et il faudra alors utiliser une autre méthode pour effectuer la coupe nécessaire. Pour les angles extrêmement aigus (à petit rayon), il sera peut-être nécessaire de réaliser la coupe en utilisant un dispositif de serrage conique avec un banc de scie ou avec une scie circulaire.

### **Détermination de l'angle formé par une moulure couronnée et la paroi**

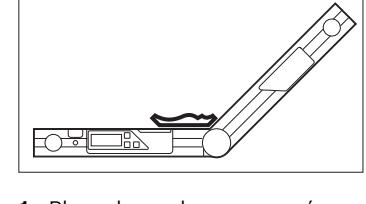

- **1** Placez la moulure couronnée sur l'outil Miterfinder™ comme illustré à la Figure. Notez que l'arrière de la moulure couronnée doit être placé sur le dessus du bras principal de l'outil **6** et que le bord inférieur de la moulure couronnée doit être orienté face au bras réglable **2**.
- **2** Ouvrez le bras réglable à l'angle qui correspond exactement au bord inférieur de la moulure couronnée.
- **3** Soustrayez la mesure de l'angle affichée de 180° afin de déterminer l'angle entre la moulure et la paroi.

#### **Remarques :**

- Le bord inférieur est habituellement le bord le plus détaillé de la moulure couronnée.
- Les angles les plus courants entre une moulure couronnée et la paroi correspondante sont 38° et 45°.

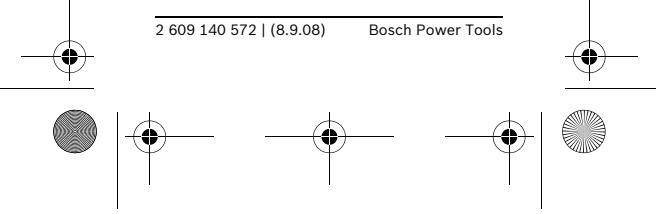

 $\frac{1}{\text{daf220_bbu}\_2609140572_003}$ .fm Seite 39  $\text{b}$ ontag, 8. September 2008 2:22 14

| **39**

## **Diagnostic de dépannage**

 $\overline{\bigoplus}$ 

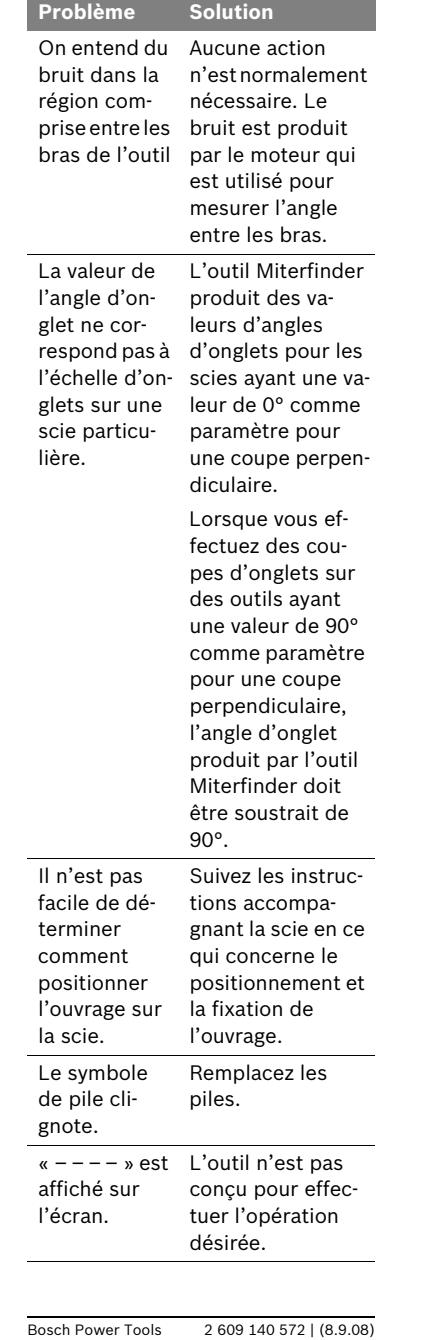

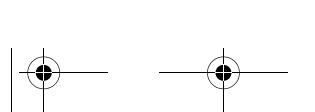

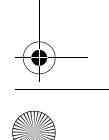

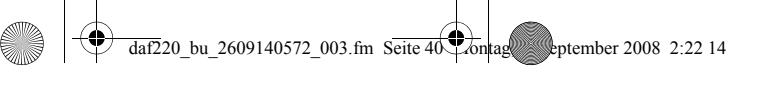

## **Entretien & nettoyage**

- Ne rangez et transportez l'instrument de mesure que dans l'étui protecteur fourni.
- Gardez toujours l'instrument de mesure propre.
- N'immergez pas l'instrument de mesure dans l'eau ou dans d'autres liquides. Essuyez les saletés avec un chiffon humide.
- N'utilisez pas de produits de nettoyage ou de solvants.
- Dans toute correspondance et dans toutes les commandes de pièces de rechange, mentionnez toujours le numéro à 10 chiffres figurant sur la plaque signalétique de l'instrument.
- Si l'instrument doit être expédié en vue de réparation, envoyez-le emballé dans son étui protecteur **15**.
- Contrôlez la précision de l'instrument de temps à autre pour vous assurer qu'il n'est pas endommagé, par exemple après l'avoir laissé tomber. Pour vérifier la précision, utilisez le Miterfinder™ pour mesurer l'angle d'une équerre de 90° de qualité.
- Si vous ne pensez pas avoir besoin d'utiliser l'instrument pendant une période prolongée, retirez les piles pour éliminer le risque de dommage pouvant être causé par des piles corrodées.

### **Mise au rebut**

Les outils, piles, accessoires et emballages doivent être triés afin de permettre un recyclage écologique.

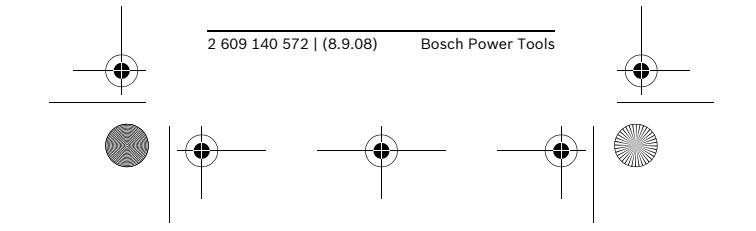

 $\frac{1}{\text{daf2}}$ 20 bu 2609140572\_003.fm Seite 41  $\frac{1}{\text{b}$  ontag, 8. September 2008 2:22 14

## **GARANTIE LIMITÉE DES OUTILS ÉLECTRI-QUES PORTATIFS ET D'ÉTABLI BOSCH**

Robert Bosch Tool Corporation (le « vendeur ») garantit à l'acheteur initial seulement que tous les outils électriques portatifs et d'établi BOSCH seront exempts de vices de matériaux ou d'exécution pendant une période d'un an depuis la date d'achat. LA SEULE OBLIGATION DU VENDEUR ET LE SEUL RECOURS DE L'ACHETEUR sous la présente garantie limitée, et en autant que la loi le permette sous toute garantie ou condition implicite qui en découlerait, sera l'obligation de remplacer ou réparer gratuitement les pièces défectueuses en conséquence d'un vice de façon ou de matériel, à condition que de telles défectuosités ne soient pas imputables à un usage abusif ou à quelque réparation bricolée par quelqu'un d'autre que le vendeur ou le personnel d'une station-service agréée. Pour présenter une réclamation en vertu de cette garantie limitée, vous devez renvoyer l'outil électrique portatif ou d'établi complet, en port payé, à un centre de service agréé ou à un centre de service usine. Veuillez consulter votre annuaire téléphonique pour les adresses.

LA PRÉSENTE GARANTIE NE S'AP-PLIQUE PAS AUX ACCESSOIRES TELS QUE LAMES DE SCIES CIRCU-LAIRES, MÈCHES DE PERCEUSES, FERS DE TOUPIES, LAMES DE SCIES SAUTEUSES, COURROIES DE PONÇAGE, MEULES ET AUTRES ARTICLES DU GENRE.

TOUTE GARANTIE IMPLICITE SERA LIMITÉE À UN AN À COMPTER DE LA DATE D'ACHAT. CERTAINS ÉTATS AMÉRICAINS ET CERTAINES PROVINCES CANADIENNES N'AD-METTANT PAS LE PRINCIPE DE LA

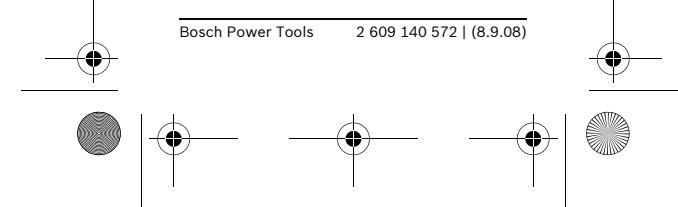

| **41**

daf220\_bu\_2609140572\_003.fm Seite 42 Contag, September 2008 2:22 14

**42** |

LIMITATION DE LA DURÉE DES GARANTIES IMPLICITES, IL EST POSSIBLE QUE LES LIMITATIONS CI-DESSUS NE S'APPLIQUENT PAS À VOTRE CAS.

LE VENDEUR NE SAURAIT EN AUCUN CAS ÊTRE TENU POUR RESPONSABLE DES INCIDENTS OU DOMMAGES INDIRECTS (IN-CLUANT, MAIS NE SE LIMITANT PAS AUX PERTES DE PROFITS) CONSÉCUTIFS À LA VENTE OU L'USAGE DE CE PRODUIT. CER-TAINS ÉTATS AMÉRICAINS ET CER-TAINES PROVINCES CANADIENNES N'ADMETTANT PAS LE PRINCIPE DE LA LIMITATION NI L'EXCLUSION DES DOMMAGES INDIRECTS ET SECONDAIRES, IL EST POSSIBLE QUE LES LIMITATIONS OU EXCLU-SIONS CI-DESSUS NE S'APPLI-QUENT PAS À VOTRE CAS.

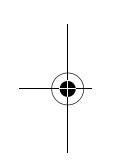

LA PRÉSENTE GARANTIE VOUS ACCORDE DES DROITS BIEN DÉTERMINÉS, Y COMPRIS POSSI-BLEMENT CERTAINS DROITS VA-RIABLES DANS LES DIFFÉRENTS ÉTATS AMÉRICAINS, PROVINCES CANADIENNES ET DE PAYS À PAYS.

CETTE GARANTIE LIMITÉE NE S'AP-PLIQUE QU'AUX OUTILS ÉLECTRI-QUES PORTATIFS ET D'ÉTABLI VEN-DUS AUX ÉTATS-UNIS D'AMÉRIQUE, AU CANADA ET AU COMMON-WEALTH DE PORTO RICO. POUR COUVERTURE DE GARANTIE DANS LES AUTRES PAYS, CONTACTEZ VOTRE IMPORTATEUR OU REVEN-DEUR BOSCH LOCAL.

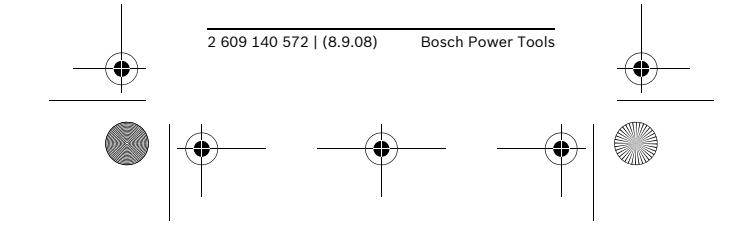

 $\frac{1}{\text{daf220}}$  bu 2609140572\_003.fm Seite 43  $\frac{1}{\text{b} \cdot \text{b}}$  September 2008 2:22 14

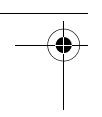

| **43**

## **Normas generales de seguridad**

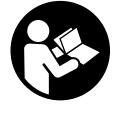

**¡ADVERTENCIA! Lea todas las instrucciones. Si no se siguen todas las instrucciones que se indican a continuación, el resultado podría ser descargas eléctricas, incendio y/o lesiones graves.**

## **Normas generales de seguridad para medidores de ángulos**

- ▶ Cuando utilice la información **de ángulo proporcionada por esta herramienta para cortar materiales, siga siempre todas las instrucciones de su sierra, incluyendo las instrucciones para posicionar y sujetar con abrazaderas la pieza de trabajo. En algunos casos, puede que no sea posible ajustar los ángulos requeridos en una sierra específica o un tipo de sierra específico, y será necesario usar un medio alternativo para realizar el corte.**
- **En el caso de ángulos muy agudos (cerrados), es posible que sea necesario hacer el corte utilizando un posicionador cónico con una sierra de mesa o una sierra circular.**

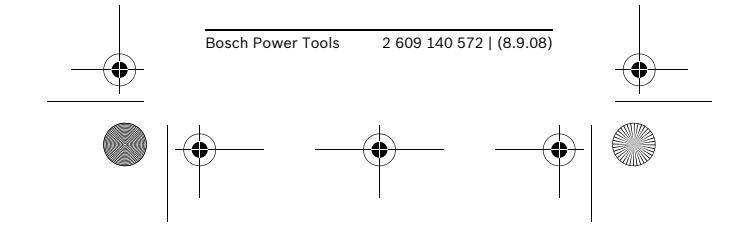

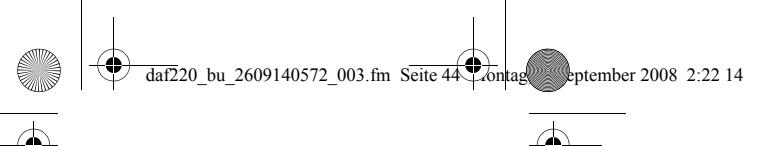

## **Descripción funcional**

## **Uso previsto**

El medidor de ángulos Bosch Miterfinder™ DAF220 es una versátil herramienta de medición de ángulos diseñada para los usos siguientes:

- Medidor de ángulos: Mide con precisión el ángulo exacto de la estructura existente o la pieza de trabajo.
- Transportador de ángulos: Posiciona con precisión la pieza de trabajo o la línea de corte deseada en el ángulo deseado
- Calculadora de cortes de inglete: Determina el ajuste de inglete exacto necesario para realizar cortes de inglete simples
- Calculadora de cortes de inglete compuestos: Determina los ajustes exactos de inglete y bisel necesarios para realizar cortes de inglete compuestos, tales como corte de moldura de corona
- Nivel: Niveles de burbuja vertical y horizontal incorporados.

### **Características del producto**

- **1** Ventana de visualización
- **2** Brazo ajustable
- **3** Bordes de contacto
- **4** Cubierta del compartimiento de las baterías
- **5** Botón de memoria RECALL/HOLD
- **6** Brazo principal
- **7** Tapa de extremo
- **8** Nivel de burbuja para alineación vertical
- **9** Nivel de burbuja para alineación horizontal
- **10** Pantalla LCD
- **11** Botón de encendido/borrado/ apagado ON/CLEAR/OFF y de inglete simple SIMPLE MTR

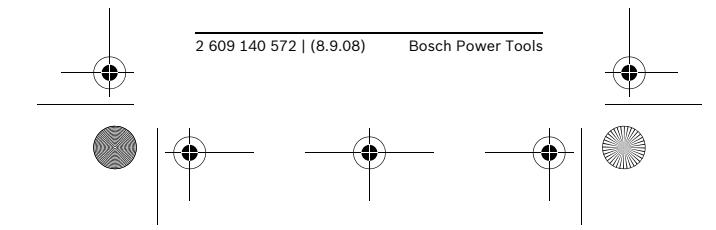

daf220\_bu\_2609140572\_003.fm Seite 45\there also extended by \$1,222 14

| **45**

- **12** Botón de inglete compuesto COMPOUND MTR
- **13** Cubierta de la articulación
- **14** Extensión del brazo
- **15** Estuche de transporte

### **Elemento indicador**

- **a** Indicador de ángulo
- **b** Indicador de carga de las baterías
- **c** Indicador de ángulo de inclinación (indicador No. 1 del ángulo ingresado)
- **d** Indicador de ángulo de la esquina (indicador No. 2 del ángulo ingresado)
- **e** Indicador de ángulo de inglete
- **f** Indicador de ángulo de bisel
- **g** Indicador HOLD (memoria)

## **Datos técnicos**

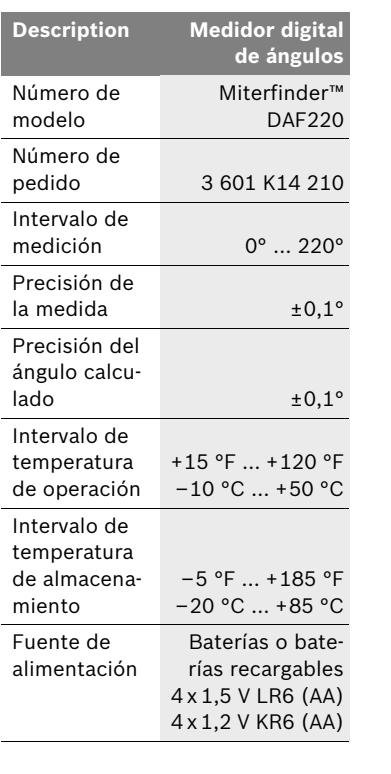

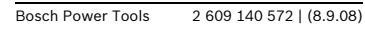

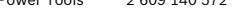

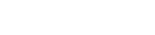

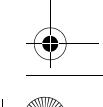

 $\frac{1}{\text{dat220}\text{_bu}\_2609140572}\_003\text{ fm}\ \text{Seite}\ 46\ \text{cont.}$ 

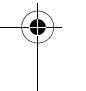

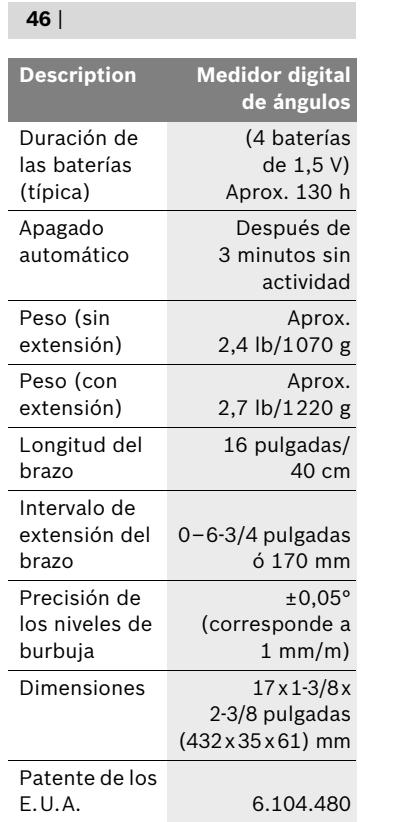

## **Piezas de repuesto**

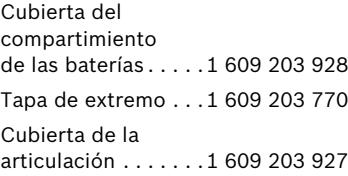

## **Preparación**

Inserte las baterías antes de poner en funcionamiento la herramienta por primera vez. Deslice la cubierta del compartimiento de las baterías **4** en el sentido de la punta rectangular y abra el compartimiento. Mientras inserta las baterías, asegúrese de que estén orientadas correctamente (vea la Figura B).

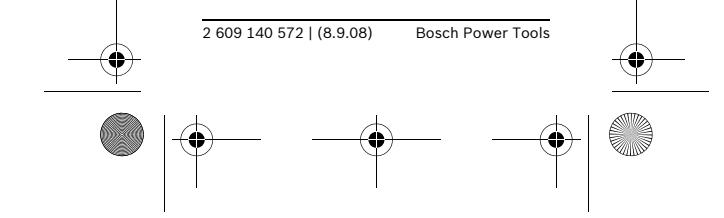

 $\frac{1}{\text{daf2}}$ 20 bu 2609140572\_003.fm Seite 4 $\frac{1}{\sqrt{2}}$ ontag, 8. September 2008 2:22 14

La herramienta se encenderá automáticamente después de insertar las baterías. Todos los segmentos de la pantalla aparecerán durante aproximadamente 5 segundos mientras la unidad realiza una autocomprobación y una autocalibración. Una vez que se hayan completado estas operaciones, la herramienta mostrará el "ángulo actual", es decir, el ángulo presente entre los brazos.

Cuando el indicador de las baterías **PE-B** permanece encendido, indica que las baterías tienen poca carga y que se pueden realizar mediciones durante aproximadamente otras 1 a 2 horas. Si el indicador de las baterías comienza a parpadear, la alimentación eléctrica es tan baja que ya no es posible realizar mediciones y las baterías se deben reemplazar.

#### **Encendido y apagado**

- ENCENDIDO: Oprima el botón **11**. Todos los segmentos de la pantalla indicadora de ángulo aparecerán brevemente.
- APAGADO: Cuando la herramienta esté en el modo de medición normal, oprima el botón **11** durante menos de 1 segundo.

Después de 3 minutos sin accionar el botón o sin cambio de ángulo, la herramienta se apagará automáticamente para maximizar la duración de las baterías.

### **Salida de los modos especiales**

Una pulsación del botón **11**, ON/CLEAR/OFF, durante menos de 1 segundo mientras la herramienta está en los modos de inglete simple SIMPLE MTR o inglete compuesto COMPOUND MTR (o cuando HOLD [memoria] esté parpadeando) retornará la herramienta al modo de medición normal.

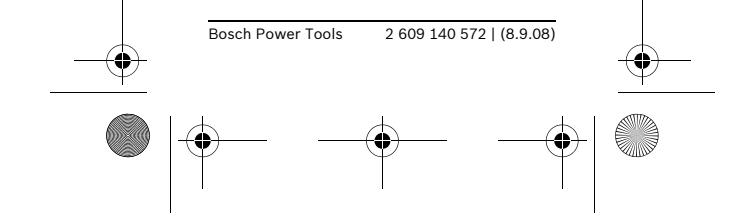

#### | **47**

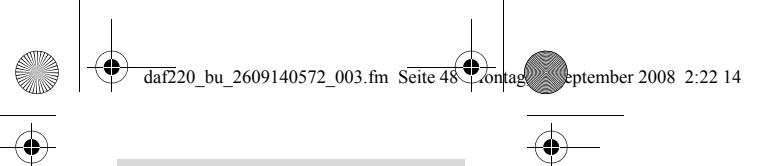

## **Utilización**

**Modo de medición normal: Medición del ángulo de la estructura o de la pieza de trabajo (vea las Figuras D–F)**

- **1** Coloque ambos brazos de la herramienta en posición plana sobre las superficies adyacentes al ángulo.
- **2** Se medirá el "ángulo interior de la herramienta" **w** (el ángulo entre el brazo principal **6** y el brazo ajustable **2**).
- **3** La medida del ángulo en grados se mostrará en la pantalla.

#### **Notas:**

- Las superficies de contacto y los bordes de contacto deben estar limpios. Una superficie sucia causará mediciones erróneas.
- Para aumentar la capacidad para ver la medición, hay pantallas tanto en el lado delantero como en el lado trasero de la herramienta.
- Cuando se cambie el ángulo entre los brazos, la medición del ángulo que se muestra se actualizará automáticamente.

## **Utilización de la extensión del brazo (aditamento opcional)**

La extensión del brazo permite medir ángulos **convexos** cuando una de las áreas de la superficie de contacto es demasiado corta como para acomodar la longitud de los brazos.

- Deslice la extensión del brazo **14** sobre el brazo ajustable **2** in en el sentido indicado por la flecha ubicada en la extensión.
- La extensión del brazo se puede extender hacia fuera hasta 6-3/4 pulgadas (170 mm) (vea la Figura A).
- Cuando la extensión se utilice de esta manera, se mostrará el "ángulo interior de la herra-

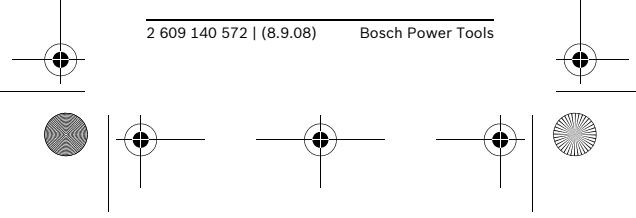

 $\frac{1}{\text{daf2}}$ 20 bu 2609140572\_003.fm Seite 49  $\frac{1}{\text{b} \cdot \text{b}}$  September 2008 2:22 14

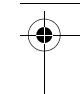

| **49**

mienta" **w**, **aunque lo que se necesita es el "ángulo exterior de la herramienta" v** (vea la Figura G). Para determinar el "ángulo exterior de la herramienta", reste a 180° la medida de ángulo mostrada (**v** = 180°–**w**).

#### **Ejemplos de utilización de la extensión del brazo**

- La Figura G ilustra la medición del ángulo de un peldaño de escalera.
- La Figura H ilustra la medición del ángulo de la parte superior de una chimenea de ventilación que se va a cubrir.
- La Figura I ilustra la medición de un ángulo en una ventana con pendiente.

## **Transferencia de ángulos (vea la Figura D)**

El Miterfinder™ también se puede utilizar para copiar ángulos existentes de una ubicación a otra:

- **1** Mida el ángulo que se va a copiar y mantenga abierta la herramienta con ese ángulo.
- **2** Coloque los bordes de contacto de la herramienta sobre la estructura o la pieza de trabajo y utilice la herramienta como un borde recto para marcar ambos brazos de la ubicación de ángulo deseada.

#### **Transportador de ángulos**

El Miterfinder™ también se puede utilizar para posicionar una pieza de trabajo o una línea de corte deseada exactamente en el ángulo deseado.

- **1** Abra la herramienta hasta el ángulo deseado.
- **2** Coloque la herramienta en la posición de trabajo deseada.
- **3** Utilice la herramienta como un borde recto para marcar ambos brazos de la ubicación de ángulo deseada.

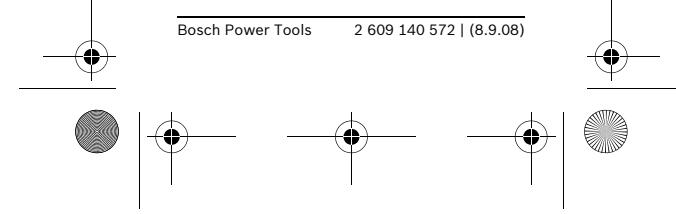

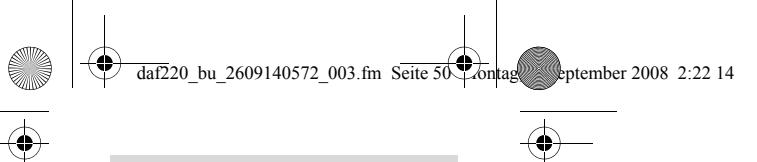

## **HOLD (memoria)**

La memoria HOLD es una memoria de un solo valor que es útil para varios propósitos:

- Para almacenar el valor de un ángulo específico que se utilizará repetidamente en cálculos de cortes compuestos, tales como el ángulo de inclinación de la moldura de corona común de 38°.
- Para almacenar un ángulo medido en una situación de espacio restringido …
	- cuando la pantalla no se pueda ver cuando se toma la medida y
	- cuando sea necesario plegar el brazo para mover la herramienta con el fin de que se pueda ver la pantalla. (Por ejemplo cuando se mida el ángulo de los aleros de un ático.)

#### **Procedimiento**

Para almacenar el ángulo en la memoria HOLD:

- Oprima el botón RECALL/HOLD **5** durante más de 1 segundo.
- La pantalla y el indicador HOLD **g** parpadearán dos veces para confirmar el almacenamiento exitoso del ángulo.

Para recuperar el ángulo almacenado, simplemente oprima el botón RECALL/ HOLD **5** durante menos de 1 segundo. El ángulo recuperado parpadeará entonces en la pantalla.

#### **Notas:**

- La herramienta mantiene almacenado el ángulo incluso después de apagarla manualmente o después de que se apague automáticamente.
- Sin embargo, si la carga de las baterías se ha agotado o cuando se retiren las baterías, el ángulo

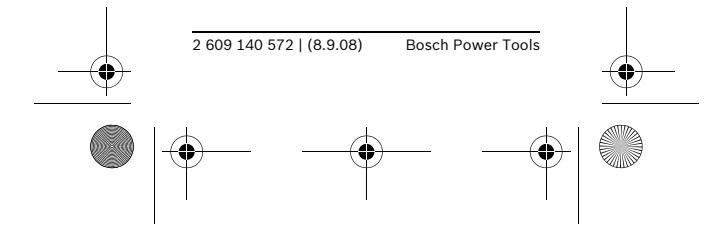

 $\frac{1}{\text{daf2}}$ 20 bu 2609140572\_003.fm Seite 51  $\frac{1}{\text{b} \cdot \text{b}}$  September 2008 2:22 14

almacenado se perderá y será necesario restaurarlo después de instalar baterías nuevas.

– Si se oprime el botón HOLD durante más de 1 segundo cuando 0,0° sea el ángulo mostrado, se borrarán todos los ángulos almacenados.

### **Determinación de ángulos para realizar cortes de inglete simples**

La función de inglete simple SIMPLE MTR determina los ángulos de inglete para realizar cortes de inglete que se hagan con la hoja verticalmente perpendicular a la pieza de trabajo; en otras palabras, cortes de inglete para los cuales el ajuste de bisel está posicionado a 0°. Dichas aplicaciones incluyen ingletear zócalo y pie de moldura, rieles de pared para proteger contra sillas, barras para colgar cuadros, marcos de puertas, balaustres de escalera y marcos de cuadros.

#### **Procedimiento**

- **1** Mida el ángulo de la articulación colocando los brazos de la herramienta contra las superficies adyacentes al ángulo.
- **2** Determine el ángulo de inglete oprimiendo el botón SIMPLE MTR durante más de 1 segundo.
- **3** Se mostrará el ángulo de inglete necesario y aparecerá "MTR" en la pantalla.
- **4** Ajuste el ángulo de inglete en la sierra, teniendo cuidado de orientar apropiadamente la pieza de trabajo de acuerdo con el manual de instrucciones de la sierra.
- **5** Regrese al modo de medición normal oprimiendo el botón ON/CLEAR/OFF durante menos de 1 segundo.

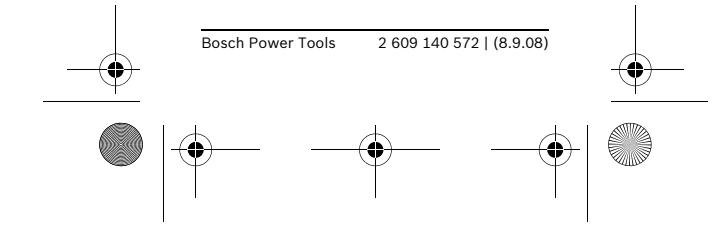

#### | **51**

 $\frac{1}{\text{daf220}}$  bu 2609140572\_003.fm Seite 52 Montag, 8. September 2008 2:22 14

## **52** |

#### **Notas:**

- Para salir del modo de inglete simple SIMPLE MTR, presione ON/CLEAR/OFF durante menos de 1 segundo.
- El Miterfinder™ DAF220 proporciona valores de ángulo de inglete para sierras con escalas de inglete que tienen **0°** como el ajuste para realizar un corte perpendicular. Cuando se hagan cortes de inglete utilizando herramientas que tengan **90°** como el ajuste para realizar cortes perpendiculares (tales como los calibres de inglete de muchas sierras de mesa), será necesario restar a 90° el ángulo de inglete MTR para calcular el ajuste necesario en dichas sierras: **90° – MTR = ajuste de inglete co-**

**rrecto para sierras con un ajuste de perpendicularidad de 90°.**

– Siga siempre todas las instrucciones de su sierra, incluyendo las instrucciones para posicionar y sujetar con abrazaderas la pieza de trabajo. En algunos casos es posible que no se puedan ajustar los ángulos requeridos en una sierra específica o un tipo de sierra específico, y será necesario usar un medio alternativo para realizar el corte. En el caso de ángulos muy agudos (cerrados), puede que sea necesario hacer el corte usando un posicionador cónico con una sierra de mesa o una sierra circular.

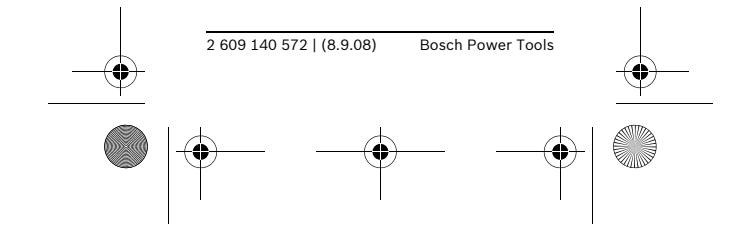

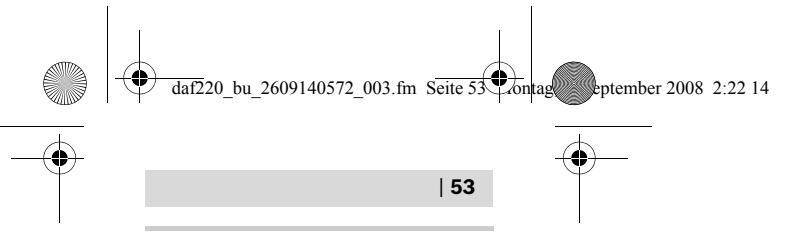

## **Determinación de ángulos para realizar cortes de inglete compuestos**

El Miterfinder™ se puede utilizar para determinar fácilmente los ángulos de inglete y bisel necesarios para crear articulaciones de precisión en ángulos compuestos. Esto es especialmente útil al cortar moldura de corona acostada en posición plana sobre una sierra para cortar ingletes compuestos.

### **Procedimiento**

**1) Ajuste el ángulo de inclinación** El ángulo de inclinación es el ángulo entre la parte trasera de la moldura de corona y la pared.

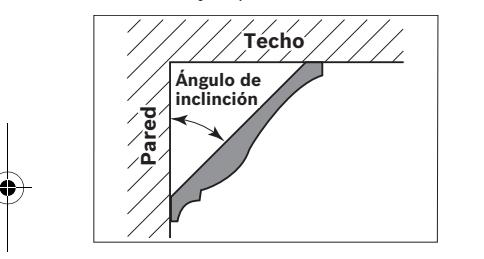

Hay dos maneras de ajustar el ángulo de inclinación:

#### **A) Abra la herramienta hasta el ángulo de inclinación**

– Abra los brazos de la herramienta hasta el ángulo de inclinación de la moldura de corona (típicamente 38° ó 45°).\*

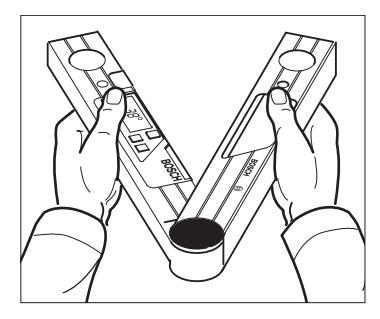

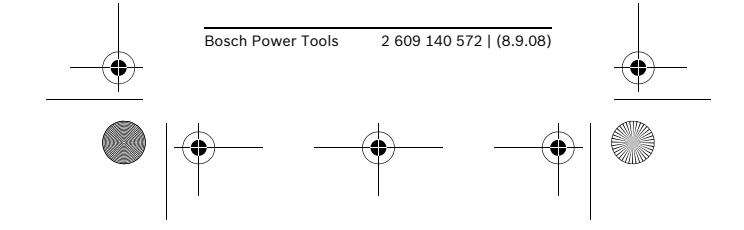

 $\frac{1}{\text{daf220}}$  bu 2609140572\_003.fm Seite 54  $\frac{1}{\text{b} \cdot \text{b}}$  hag, 8. September 2008 2:22 14

### **54** |

- Ajuste este valor como el ángulo de inclinación oprimiendo el botón de inglete compuesto COMPOUND MTR.
- El ingreso se confirmará con la aparición de "SPR" en la pantalla.
- O
- **B) Recupere un ángulo de inclinación almacenado en la memoria "HOLD" (Recomendado para facilitar el uso repetido.)** Consulte la sección "HOLD (memoria)"
- Oprima el botón RECALL/HOLD durante menos de 1 segundo para recuperar el ángulo almacenado
- Ajuste este valor como el ángulo de inclinación oprimiendo el botón COMPOUND MTR.
- El ingreso se confirmará con la aparición de "SPR" en la pantalla.

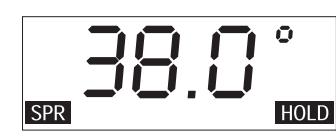

- La pantalla principal volverá a mostrar el ángulo al cual la herramienta está abierta.
- **\* Para determinar el ángulo de inclinación, consulte la sección "Cómo determinar el ángulo de inclinación de una moldura de corona" que aparece más adelante**

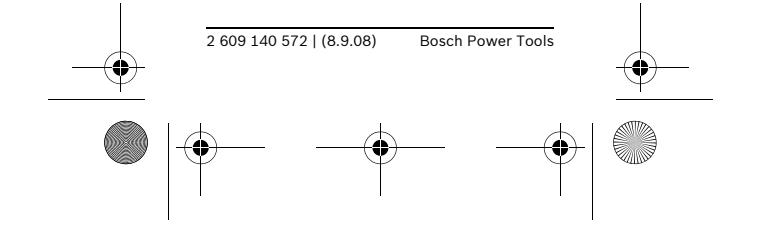

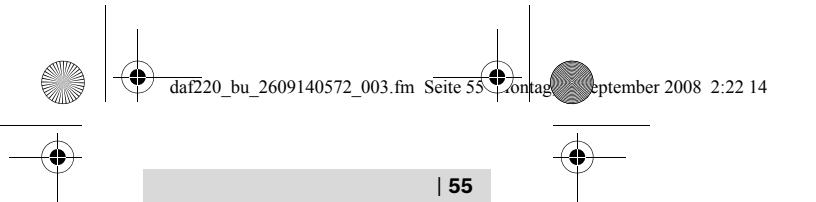

### **2) Mida del ángulo de la esquina**

– Coloque los brazos de la herramienta en posición plana sobre las paredes.

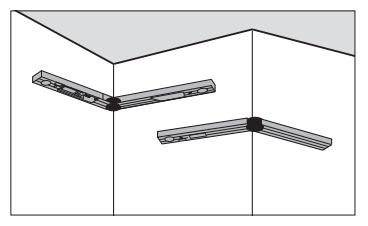

- Almacene el ángulo de la esquina oprimiendo de nuevo el botón COMPOUND MTR.
- El ingreso se confirmará con la aparición de "CNR" en la pantalla.

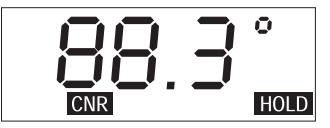

**3) Determine el ángulo de inglete y los ángulos de bisel**

- Oprima de nuevo el botón COM-POUND MTR para que se muestre en ángulo de inglete necesario
- "MTR" aparecerá en la pantalla.

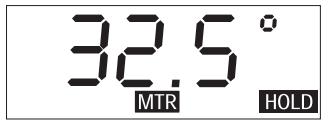

- Oprima de nuevo el botón COM-POUND MTR para que se muestre el ángulo de bisel necesario.
- "BVL" aparecerá en la pantalla.

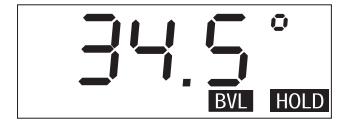

– Si es necesario, el ángulo de inglete se puede recuperar oprimiendo de nuevo el botón COMPOUND MTR.

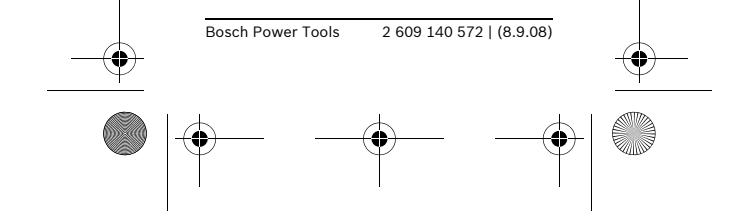

 $\frac{1}{\text{daf2}}$ 20 bu 2609140572\_003.fm Seite 56  $\frac{1}{\text{b} \cdot \text{b}}$  September 2008 2:22 14

#### **56** |

**4) Ajuste los ángulos de inglete y bisel en la sierra**, teniendo cuidado de orientar apropiadamente la pieza de trabajo de acuerdo con el manual de instrucciones de la sierra.

#### **5) Regreso al modo de medición normal**

- Oprima el botón ON/CLEAR/OFF (durante menos de 1 segundo) para salir del modo de inglete compuesto COMPOUND MTR y regresar al modo de medición normal.
- El ángulo actual aparecerá en la pantalla principal.

#### **Notas:**

- Cuando enfrente situaciones de ángulos compuestos que no sean el corte de moldura de corona acostada en posición plana, uno de los ángulos medidos de la estructura o la pieza de trabajo se debe tratar como si fuera un ángulo de inclinación (SPR) y el otro como el ángulo de la esquina (CNR).
- Si un ángulo medido está fuera del intervalo de 0° a 180°, aparecerá "– – – –" en la pantalla durante aproximadamente 2 segundos y luego la herramienta regresará al modo de medición normal.
- Para salir del modo de inglete compuesto COMPOUND MTR, oprima el botón ON/CLEAR/OFF durante menos de 1 segundo.
- El Miterfinder™ DAF220 proporciona valores de ángulo de inglete para sierras con escalas de inglete que tienen **0°** como el ajuste para realizar un corte perpendicular. Cuando haga cortes de inglete utilizando herramientas que tengan **90°** como el ajuste para realizar cortes perpendiculares (tales como los calibres de inglete de muchas sierras de mesa), será necesario restar a

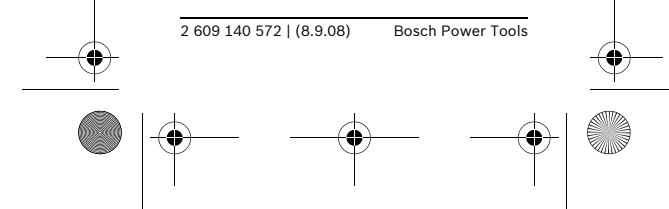

 $\frac{1}{\text{daf220}}$  bu 2609140572\_003.fm Seite 5 $\frac{1}{\sqrt{2}}$ ontag, 8. September 2008 2:22 14

 | **57** 90° el ángulo de inglete MTR para calcular el ajuste necesario en

dichas sierras: **90° – MTR = ajuste de inglete correcto para sierras con ajuste de perpendicularidad de 90°.**

– Siga siempre todas las instrucciones de su sierra, incluyendo las instrucciones para posicionar y sujetar con abrazaderas la pieza de trabajo. En algunos casos, puede que no sea posible ajustar los ángulos requeridos en una sierra específica o un tipo de sierra específico, y será necesario usar un medio alternativo para realizar el corte. En el caso de ángulos muy agudos (cerrados), es posible que sea necesario hacer el corte utilizando un posicionador cónico con una sierra de mesa o una sierra circular.

## **Cómo determinar el ángulo de inclinación de una moldura de corona**

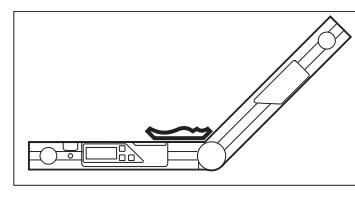

- **1** Coloque la moldura de corona sobre el Miterfinder™ de la manera que se muestra en la Figura. Observe que la parte trasera de la moldura de corona se debe colocar sobre la parte de arriba del brazo principal de la herramienta **6** y que el borde inferior de la moldura de corona se debe orientar hacia el brazo ajustable **2**.
- **2** Abra el brazo ajustable hasta el ángulo que coincida exactamente con el borde inferior de la moldura de corona.
- **3** Reste a 180° la medida del ángulo mostrado para determinar el ángulo de inclinación.

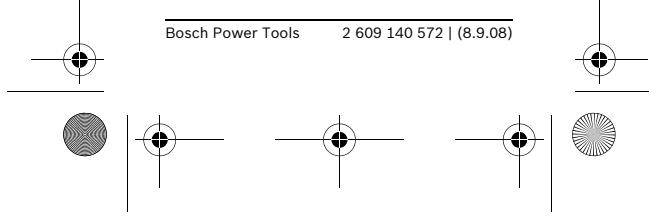

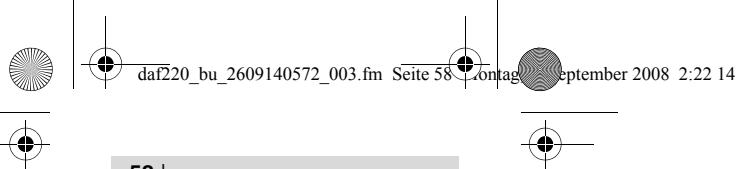

## **Notas:**

- El borde inferior es típicamente el borde más detallado de la moldura de corona.
- Los ángulos de inclinación de moldura de corona más comunes son 38° y 45°.

## **Resolución de problemas**

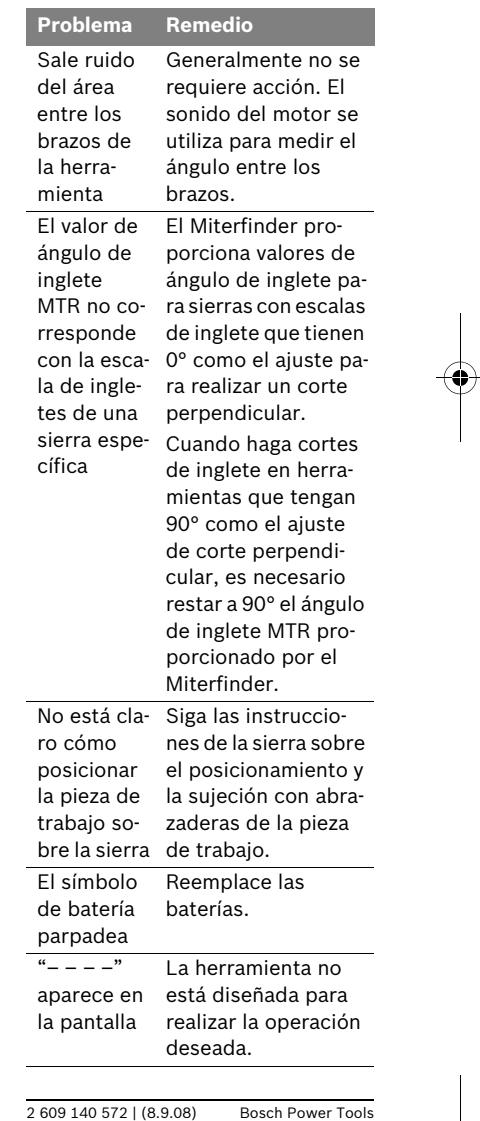

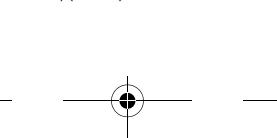

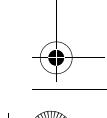

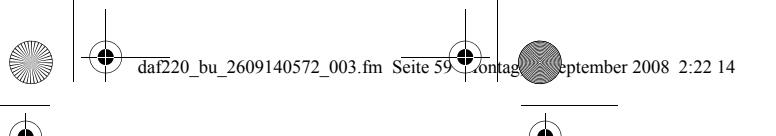

## **Mantenimiento y limpieza**

- Almacene y transporte la herramienta de medición solamente en el estuche protector suministrado.
- Mantenga limpia la herramienta de medición en todo momento.
- No sumerja la herramienta de medición en agua u otros líquidos. Quite la suciedad con un paño suave y húmedo.
- No use agentes limpiadores ni solventes.
- En toda la correspondencia y todos los pedidos de piezas de repuesto, sírvase incluir siempre el número de 10 dígitos dado en la placa de especificaciones de la herramienta.
- Si es necesario enviar la herramienta para que le hagan servicio de ajustes y reparaciones, envíela empacada en su estuche protector **15**.
- Compruebe de vez en cuando la precisión de la herramienta, para verificar si hay daños, por ejemplo después de que se haya caído. Para comprobar la precisión, use el Miterfinder™ para medir el ángulo de una herramienta tipo escuadra de 90° de buena calidad.
- Si la herramienta no se va a utilizar durante un período de tiempo prolongado, sáquele las baterías para eliminar la posibilidad de daños causados por baterías corroídas.

### **Eliminación**

Las herramientas, las baterías, los accesorios y el empaquetamiento se deben separar apropiadamente para que se puedan reciclar de manera respetuosa con el medio ambiente.

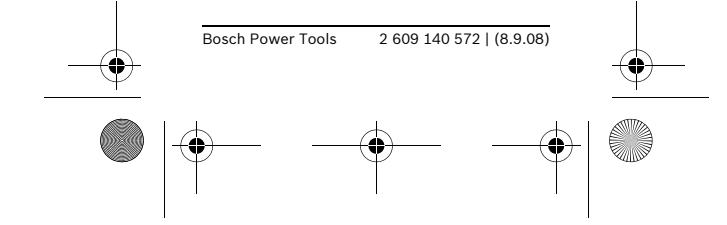

 $\frac{1}{\text{daf220}}$  bu 2609140572\_003.fm Seite 60  $\frac{1}{\text{b} \cdot \text{b}}$  hag, 8. September 2008 2:22 14

**60** |

## **GARANTIA LIMITADA PARA HERRAMIENTAS MECANICAS PORTATI-LES Y PARA TABLERO DE BANCO BOSCH**

Robert Bosch Tool Corporation ("el Vendedor") garantiza, únicamente al comprador original, que todas las herramientas mecánicas portátiles y para tablero de banco BOSCH estarán libres de defectos de material o de fabricación durante un período de un año a partir de la fecha de compra. LA UNICA OBLIGACION DEL VENDEDOR Y EL RECURSO EXCLUSIVO QUE USTED TIENE bajo esta Garantía Limitada y, hasta donde la ley lo permita, bajo cualquier garantía o condición implícita por ley, consistirá en la reparación o sustitución sin costo de las piezas que presenten defectos de material o de fabricación y que no hayan sido utilizadas incorrectamente, manejadas descuidadamente o reparadas incorrectamente por personas que no sean el Vendedor o una Estación de servicio autorizada. Para efectuar una reclamación bajo esta Garantía Limitada, usted debe devolver el producto, que consiste en la herramienta mecánica portátil o para tablero de banco completa, con el transporte pagado, a cualquier Centro de servicio de fábrica BOSCH o Estación de servicio BOSCH autorizada. Para localizar Estaciones de servicio autorizadas de herramientas mecánicas BOSCH, por favor, consulte el directorio telefónico.

ESTA GARANTIA LIMITADA NO SE APLICA A ARTICULOS ACCESORIOS TALES COMO HOJAS PARA SIE-RRAS CIRCULARES, BROCAS PARA TALADROS, BROCAS PARA FRESA-DORAS, HOJAS PARA SIERRAS CA-LADORAS, CORREAS PARA LIJAR, RUEDAS DE AMOLAR Y OTROS ARTICULOS RELACIONADOS.

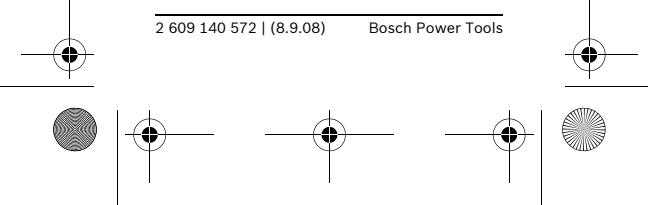

daf220\_bu\_2609140572\_003.fm Seite 61\cdot 3. September 2008 2:22 14

| **61**

TODAS LAS GARANTIAS IMPLICITAS TENDRAN UNA DURACION LIMITA-DA A UN AÑO A PARTIR DE LA FE-CHA DE COMPRA. ALGUNOS ESTA-DOS DE LOS EE.UU. Y ALGUNAS PROVINCIAS CANADIENSES NO PERMITEN LIMITACIONES EN CUANTO A LA DURACION DE UNA GARANTIA IMPLICITA, POR LO QUE ES POSIBLE QUE LA LIMITACION ANTERIOR NO SEA APLICABLE EN EL CASO DE USTED.

EL VENDEDOR NO SERA RESPON-SABLE EN NINGUN CASO DE NIN-GUN DAÑO INCIDENTAL O EMER-GENTE (INCLUYENDO PERO NO LIMITADO A RESPONSABILIDAD POR PERDIDA DE GANANCIAS) QUE SE PRODUZCA COMO CONSE-CUENCIA DE LA VENTA O UTILIZA-CION DE ESTE PRODUCTO. ALGU-NOS ESTADOS DE LOS EE.UU. Y ALGUNAS PROVINCIAS CANADIEN-SES NO PERMITEN LA EXCLUSION O LIMITACION DE LOS DAÑOS INCI-DENTALES O EMERGENTES, POR LO QUE ES POSIBLE QUE LA LIMI-TACION O EXCLUSION QUE ANTE-CEDE NO SEA APLICABLE EN EL CASO DE USTED.

ESTA GARANTIA LIMITADA LE CON-FIERE A USTED DERECHOS LEGA-LES ESPECIFICOS Y ES POSIBLE QUE USTED TAMBIEN TENGA OTROS DERECHOS QUE VARIAN DE ESTADO A ESTADO EN LOS EE.UU., DE PROVINCIA A PROVINCIA EN CANADA Y DE UN PAIS A OTRO.

ESTA GARANTIA LIMITADA SE APLI-CA SOLAMENTE A HERRAMIENTAS ELECTRICAS PORTATILES Y PARA TABLERO DE BANCO VENDIDAS EN LOS ESTADOS UNIDOS DE AMERI-CA, CANADA Y EL ESTADO LIBRE ASOCIADO DE PUERTO RICO. PARA OBTENER COBERTURA DE GARAN-TIA EN OTROS PAISES, PONGASE EN CONTACTO CON SU DISTRIBUI-DOR O IMPORTADOR LOCAL DE BOSCH.

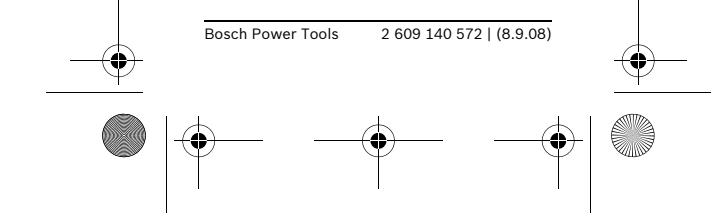